**République Algérienne Démocratique et Populaire**

**Ministère de L'enseignement Supérieur et de la Recherche Scientifique**

**Université Abderrahmane Mira de Bejaia**

**Faculté des Sciences Exactes**

**Département d'Informatique**

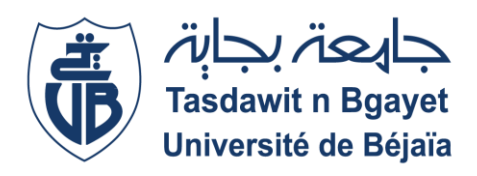

## **Mémoire fin de cycle**

**En vue de l'obtention du diplôme de Master en informatique**

**Option : Administration et Sécurité des Réseaux**

## *Thème*

**Installation et configuration d'un VPN pour l'entreprise « Adel Computers »** 

**Réalisé par : Encadré par :**

 **Mr.** AKILAL Abdellah

✓ **Mr.** SENA Samy. **Soutenu le :** 

✓ **Mr.** SKLAB Madjid. 29/06/2017

#### **Devant le Jury composé de :**

**Président : Mr.** ATMANI Mouloud **Examinateur 1: Mr. MOKTEFI Mohand Examinateur 2 : Mlle.** CHERIFI Feriel

Promotion : 2016/2017

### Table des matières

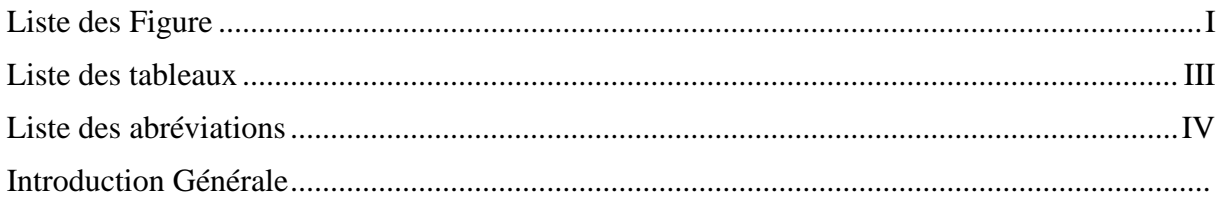

## Chapitre 1 : Organisme d'accueil et contexte du projet

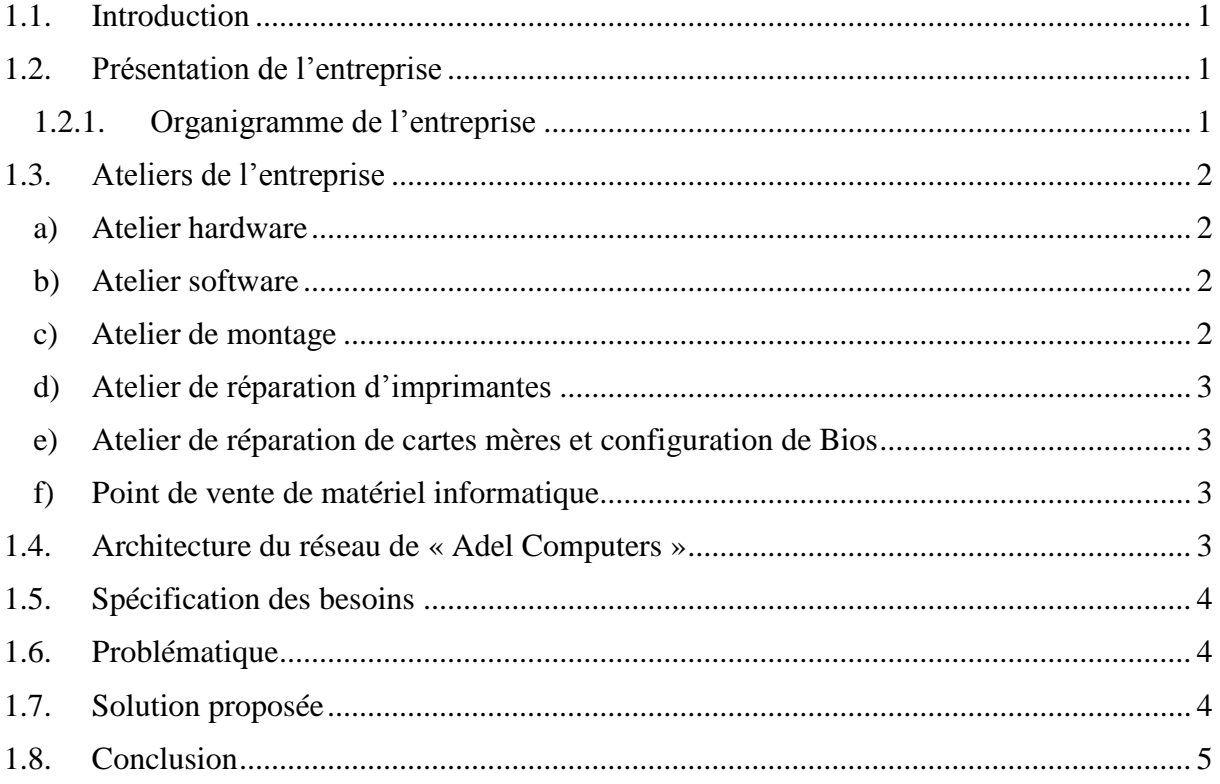

## Chapitre 2 : Les réseaux virtuels privés

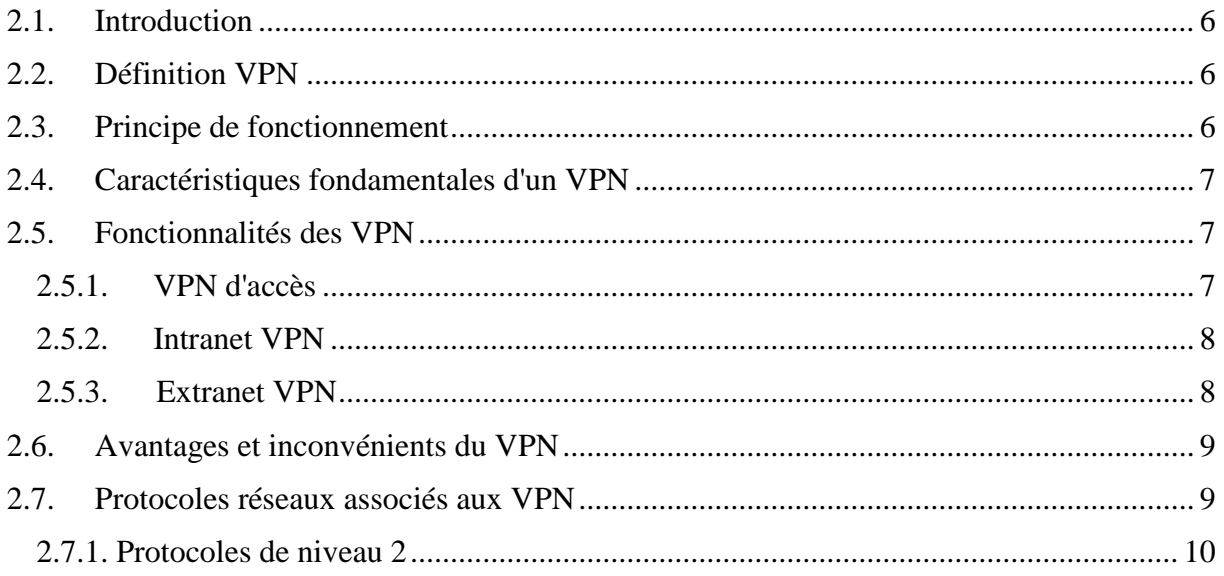

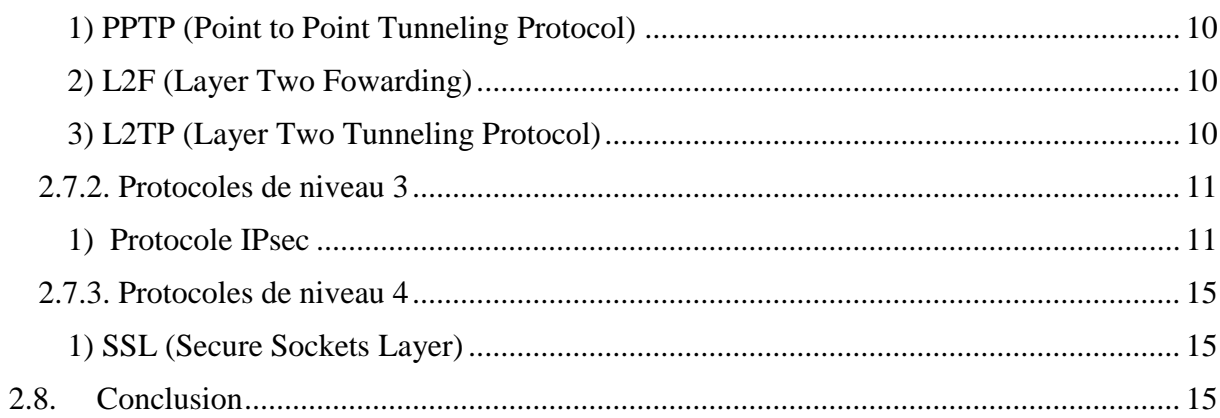

## Chapitre 3 : Installation et configuration

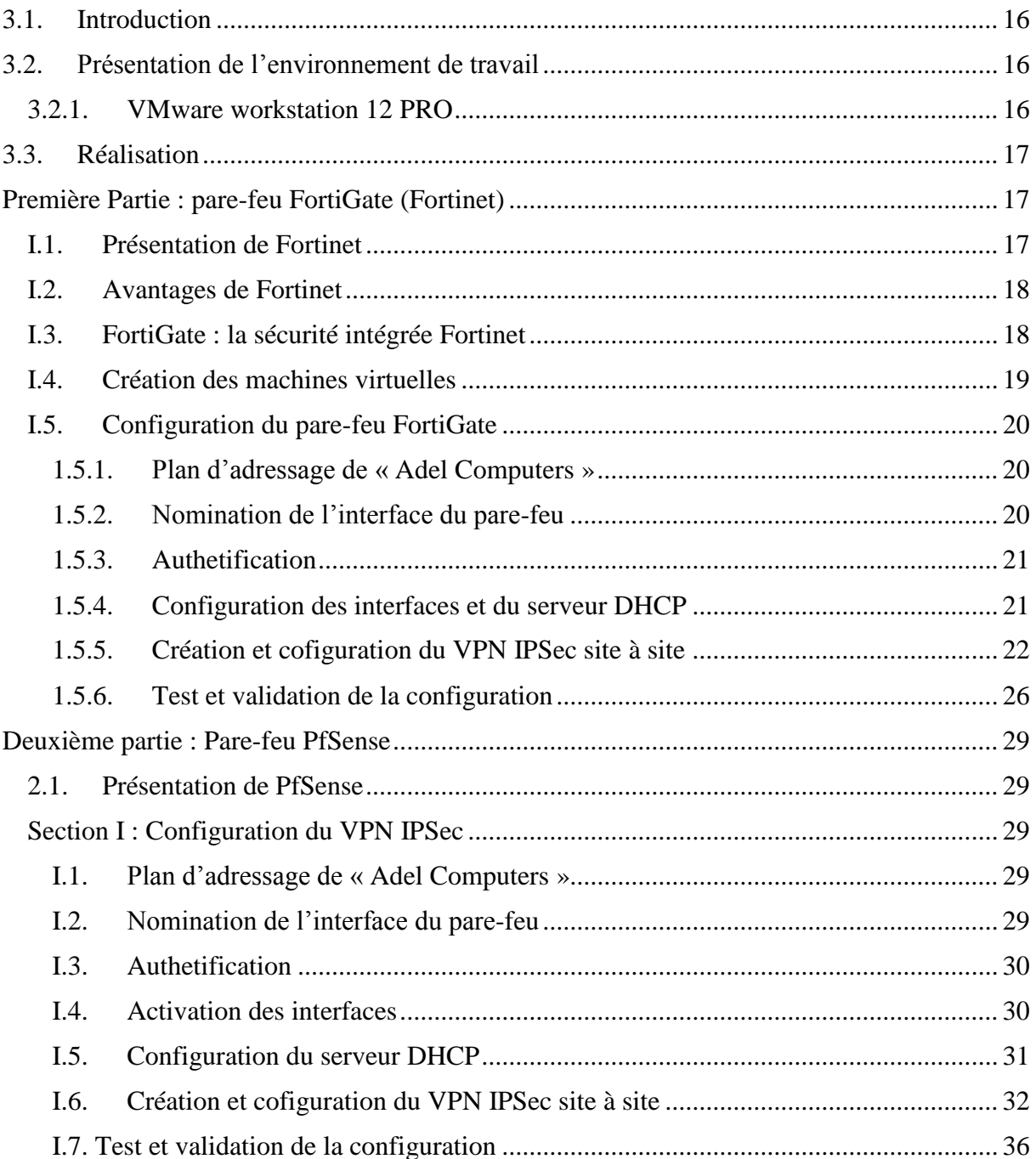

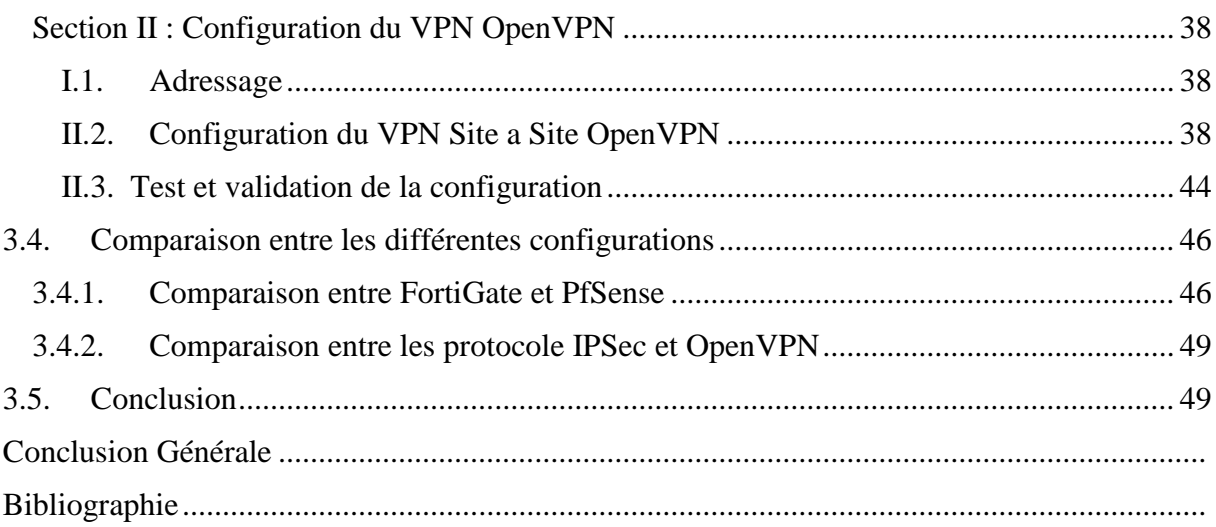

## <span id="page-4-0"></span>*Liste des Figure*

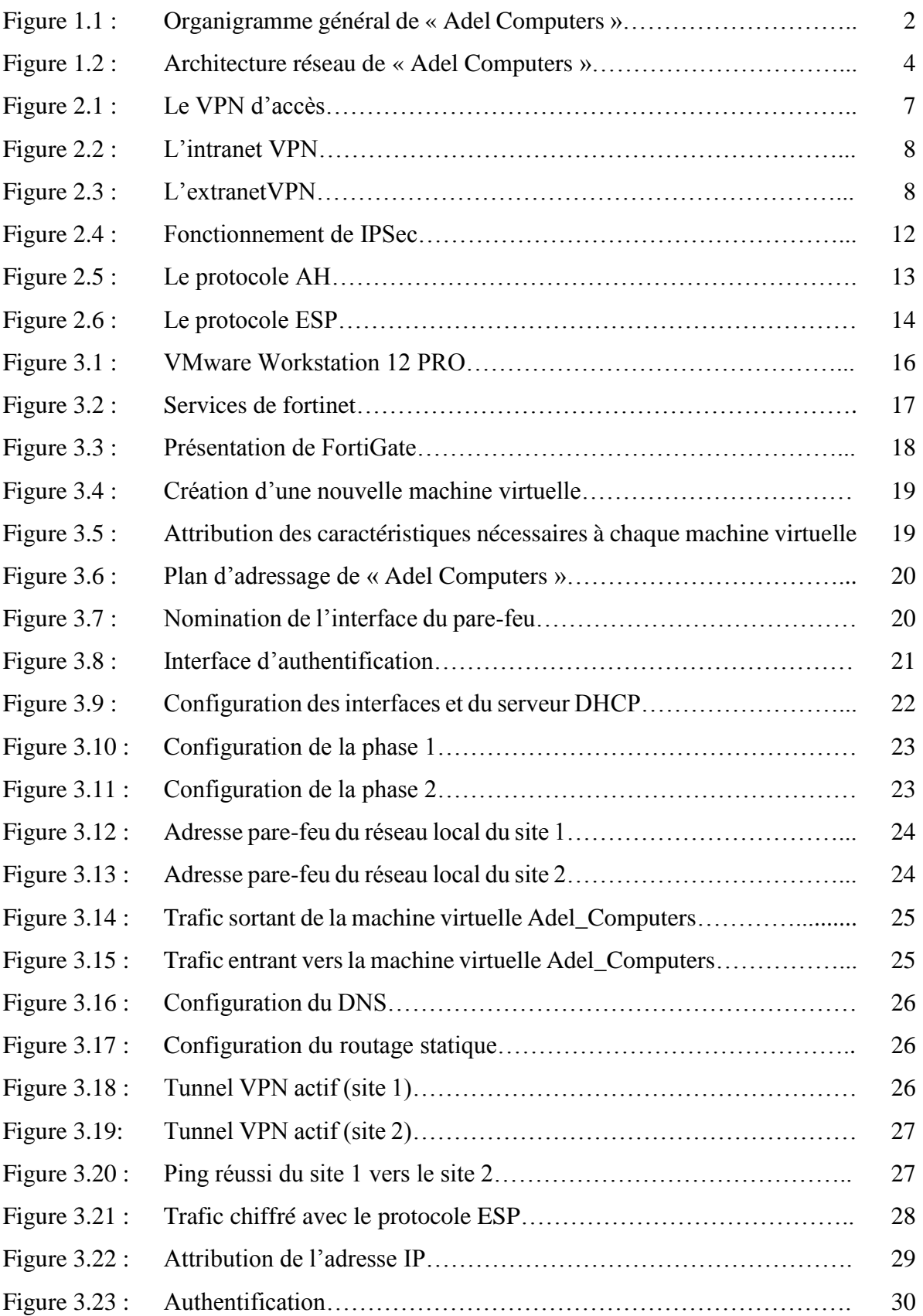

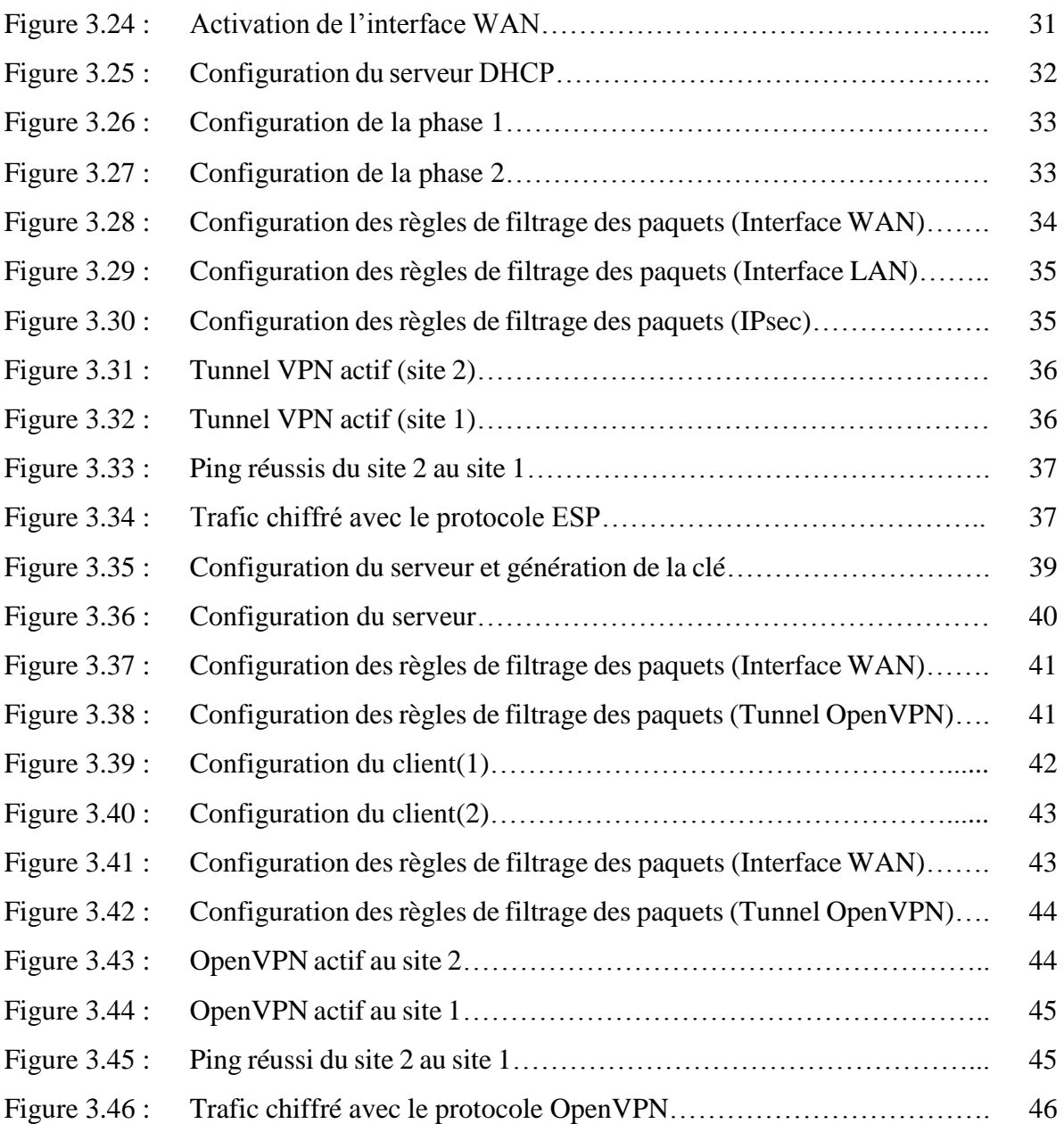

## <span id="page-6-0"></span>*Liste des tableaux*

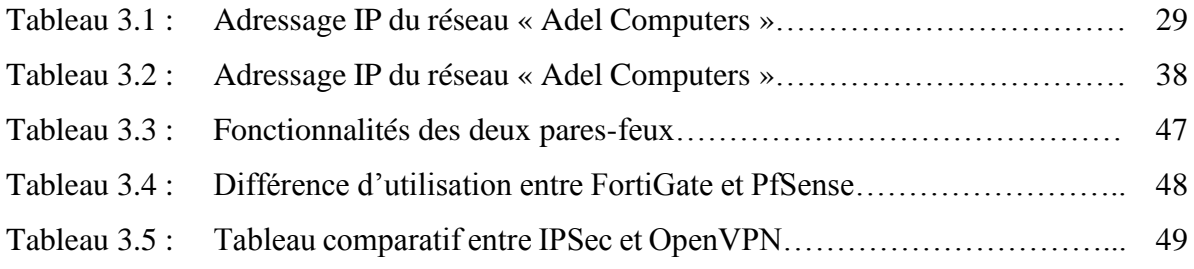

### <span id="page-7-0"></span>*Liste des abréviations*

**IPSec** (*Internet Protocol Security*) **RAM** (*Random Access Memory*) **CMOS** (*Complementary Metal Oxide Semiconductor*) **USB** (*Universal Serial Bus*) **ESP** *(Encapsulating Security Payload*) **IKE** (*Internet Key Exchange*) **SA** (*Security Association*) **SPD** (*Security Policy Database*) **ASP** (*Application Service Provider*) **VPN** (*Virtual Private Network*) **NAS** (*Network Access Server*) **L2F** (*Layer Two Forwarding*) **PPTP** (*Point to Point Tunneling Protocol*) **L2TP** (*Layer 2 Tunneling Protocol*) **SSL** (*Secure Socket Layer*) **IP** (*Internet Protocol*) **PAN** (*Personal Area Network*) **LAN** (*Local Area Network*) **MAN** (*Metropolitain Area Network*) **WAN** (*Wide Area Network*) **FDDI** (*Fiber Distributed Data Interface*) **DQDB** (*Distributed Queue Dual Bus*) **ADSL** (*Asymmetric Digital Subscriber Line*) **MAU** (*Multi-station Access Unit*) **DoS** (*Deni of service*) **IDS** (*Intrusion Detection System*) **IDP** (*Intrusion Detection and Prevention*) **IPS** (*Intrusion Prevention Systems*) **RAS** (*Remote Access Service*) **IOS** (*Internetworking Operating System*) **PPP** (*Point to Point Protocol*) **AH** (*Authentication Header*)

**ESP** (*Encapsulating Security Payload*) **IKE** (*Internet Key Exchange*) **Isakmp** (*Internet Security Association and Key Management Protocol*) **TCP** (*Transmission Control Protocol*) **CRL** (*Certificate Revocation List*)

# <span id="page-9-0"></span>**Introduction Générale**

A l'heure où la mobilité est un argument dans le domaine professionnel, il est nécessaire de pouvoir travailler pour son entreprise à n'importe quel endroit du monde.

Pour des raisons évidentes de sécurité, toutes les informations indispensables à une entreprise ne peuvent pas être stockées sur un serveur, et ne doivent pas être accessibles depuis un réseau extérieur à celui de l'entreprise.

Un commercial en déplacement ne peut donc pas accéder aux informations de son entreprise s'il est en déplacement à l'autre bout du monde, ou non connecté au réseau de l'entreprise.

Pour remédier à ce problème, la technologie VPN (Virtual Private Network) a été mise en place afin contrer ce problème de sécurité et de permettre à un utilisateur n'étant pas connecté à un réseau interne de pouvoir quand même y accéder en totalité ou en partie au travers d'un réseau public (Internet).

Notre objectif dans ce projet, c'est de pouvoir relier des différents sites de l'entreprise « Adel Computers » et permettre leur interconnexion d'une manière cryptée à travers un réseau public afin que les communications au sein de cette dernière se réalisent d'une manière transparente grâce à cette solution.

Ce mémoire est divisé en trois chapitres qui sont :

Chapitre I : Organisme d'accueil et contexte du projet.

Chapitre II : Les réseaux virtuels privés ou nous essayerons de définir ce concept des VPNs Chapitre III : Réalisation qui est notre partie pratique ou nous allons mettre en place les tunnels VPN entre les sites.

#### <span id="page-10-0"></span>**1.1. Introduction**

Afin de nous familiariser avec l'environnement de l'entreprise « Adel Computers », nous avons en premier lieu pris connaissance de celle-ci, des différents services la constituant, ainsi que les tâches associées à chaque service, afin de comprendre l'architecture réseau requise par l'entreprise et cerner une problématique pour notre projet.

Ce chapitre est donc, une introduction au réseau et à l'environnement de l'entreprise « Adel Computers ».

#### <span id="page-10-1"></span>**1.2. Présentation de l'entreprise**

« Adel Computers » est une entreprise spécialisée dans la vente et la réparation de matériel informatique et fournitures de bureau, située au Cartier Seghir promotion Djama, Bejaia, elle est composée de :

- Un point de vente de matériel informatique ;
- Un atelier hardware ;
- Un atelier software;
- Un atelier de montage ;
- Un atelier de réparation d'imprimantes ;
- Un atelier de réparation de cartes mères et configuration Bios ;
- Deux stocks de matériel informatique et fournitures de bureau ;

L'entreprise dispose aussi d'une équipe de techniciens mettant en place des salles de conférence et des réseau locaux.

#### <span id="page-10-2"></span>**1.2.1.Organigramme de l'entreprise**

Les différentes structures de « Adel Computers » sont présentées dans l'organigramme ci-dessous :

#### *ORGANISME D'ACCUEIL ET CONTEXTE DU PROJET*

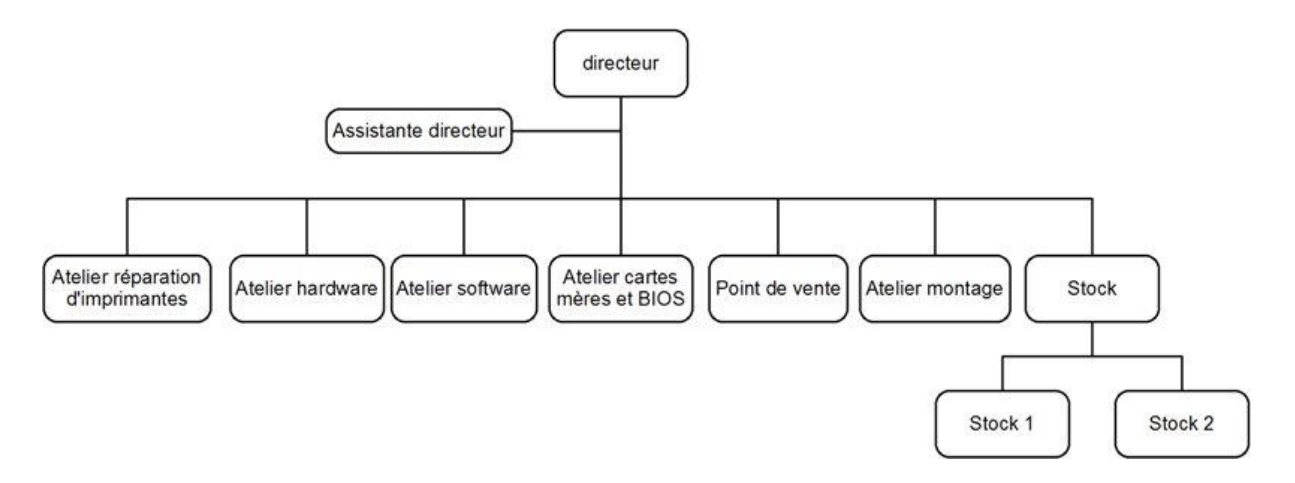

Figure 1.1 : Organigramme général de « Adel Computers ».

#### <span id="page-11-0"></span>**1.3. Ateliers de l'entreprise**

Dans ce qui suit nous allons définir les rôles des différents ateliers, soit :

#### **a) Atelier hardware**

<span id="page-11-1"></span>Cet atelier est très actif dans l'entreprise, deux techniciens y travaillent, son but est :

- •Réparer et remplacer les différents composants matériels (claviers d'ordinateurs portables, écrans d'ordinateurs portables… etc).
- <span id="page-11-2"></span>•Améliorer les performances des ordinateurs (ajout de disques durs, barrettes de RAM,  $etc...$ ).

#### **b) Atelier software**

Le rôle de cet atelier est :

- •Installation de systèmes d'exploitation ;
- •Installation de pilotes et de logiciels ;
- •Installation d'antivirus.

#### **c) Atelier de montage**

<span id="page-11-3"></span>Cet atelier a pour mission de :

•Montage des fournitures de bureau neuves (bureaux, chaises …) ;

•Montage et installation d'unités centrales neuves.

#### **d) Atelier de réparation d'imprimantes**

<span id="page-12-1"></span><span id="page-12-0"></span>Cet atelier s'occupe de la réparation d'imprimantes (encre et laser), notamment le changement de cartouches d'encre, de tonner laser et le nettoyage des têtes d'impression.

#### **e) Atelier de réparation de cartes mères et configuration de Bios**

Cet atelier a pour rôle de :

- •Réparation de composants de cartes mères (ports USB, changement de la pile du CMOS, alimentation…) ;
- •Configuration du bios.

#### **f) Point de vente de matériel informatique**

<span id="page-12-2"></span>Il est en charge de commercialiser toutes les gammes de produits, s'occupe de l'orientation des clients et du service de réparation.

#### <span id="page-12-3"></span>**1.4. Architecture du réseau de « Adel Computers »**

L'entreprise dispose de deux réseaux locaux, un situé au cartier Seghir qui permet aux différents ateliers d'échanger des informations, de se connecter à internet et d'utiliser des applications utiles pour la réparation, et l'autre sis à Aboudaw.

Les deux réseaux sont constitués de plusieurs équipements dont :

- •Deux Switches 24 ports ;
- •Deux routeurs de marque D-LINK ;
- •Trois imprimantes Brother-7840W ;
- Des ordinateurs DELL I5 1TO HDD 4GB de RAM.

L'architecture du réseau de « Adel Computers » est représentée dans la figure suivante :

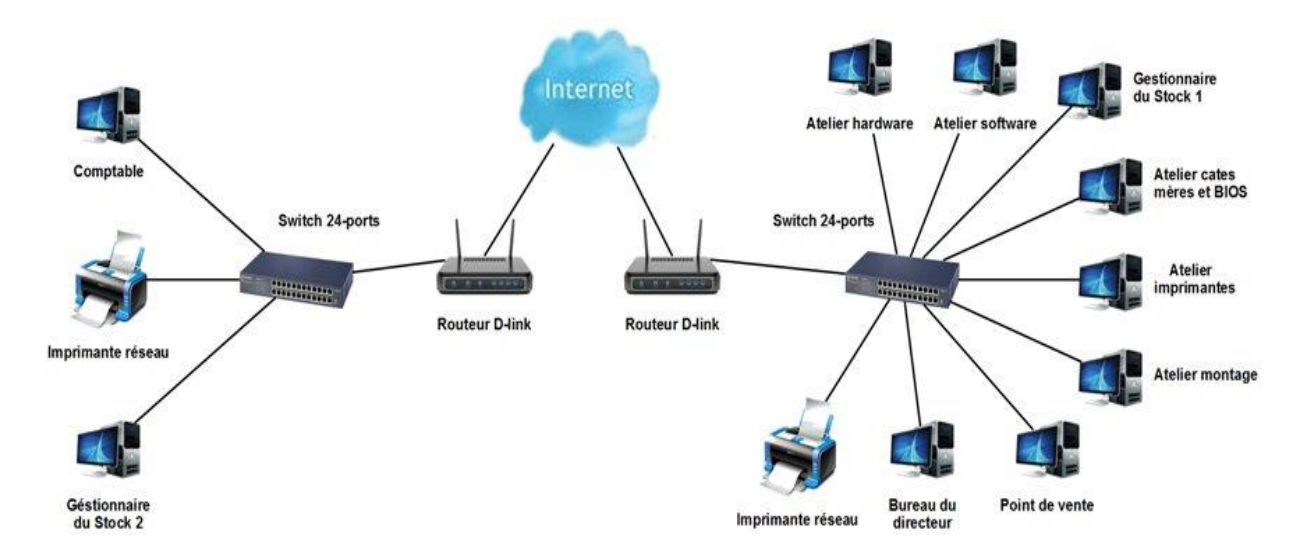

Figure 1.2 : Architecture réseau de « Adel Computers ».

#### <span id="page-13-0"></span>**1.5. Spécification des besoins**

L'entreprise « Adel Computers » inclue deux sites distants notamment le siège de la société et le stock distant, en conséquent cela exige la mise en œuvre de dispositifs afin de faire face aux problèmes suivants :

- Absence d'interconnexion entre les deux sites ;
- La difficulté d'accès au stock distant peut impacter sur le chiffre d'affaire, et la bonne gestion des clients ;

#### <span id="page-13-1"></span>**1.6. Problématique**

L'entreprise « Adel Computers » est composée de deux sites distants et souhaite en tirer avantage d'une liaison internet entre ces derniers pour des taches de gestion et d'administration à distance.

L'objectif est d'interconnecter les deux sites distants tout en assurant la sécurité et l'intégrité des données qui vont transiter.

#### <span id="page-13-2"></span>**1.7. Solution proposée**

Nous avons opté pour la solution VPN site à site qui consiste à mettre en place une liaison permanente, distante et sécurisée entre les deux sites de « Adel Computers ».

#### *ORGANISME D'ACCUEIL ET CONTEXTE DU PROJET*

Un VPN est le mieux adapté à l'interconnexion de différents sites car il permet un partage sécurisé des données et protège la confidentialité et l'intégrité des informations.

Nous allons proposer différentes implémentations sur différents pare-feu (FortiGate, PfSense) afin d'exploiter les fonctionnalités offertes par ces derniers.

#### <span id="page-14-0"></span>**1.8. Conclusion**

Dans ce chapitre, nous avons présenté l'organisme d'accueil de « Adel Computers » et ses différents services, ensuite nous avons cerné la problématique d'interconnexion de deux sites de l'entreprise, ce qui nous a conduit à la proposition d'une solution qui consiste à la mise en place d'un VPN site à site en utilisant différents pares-feux. Dans le chapitre qui suit, nous allons introduire des notions sur les VPNs, les différentes utilisations et les protocoles réseaux associés.

## *Chapitre 2 : Les réseaux virtuels privés*

#### <span id="page-15-0"></span>**2.1. Introduction**

Dans ce chapitre, nous allons commencer par définir un VPN (virtuel private network) et parler de son principe de fonctionnement. Puis nous allons citer quelques caractéristiques, avantages et inconvenants des VPNs, enfin nous allons définir les principaux protocoles réseaux associés et donneront quelques indications qui nous aiderons dans notre choix lors de la mise en place du VPN.

#### <span id="page-15-1"></span>**2.2. Définition VPN**

Un VPN est un réseau virtuel permettant de faire comme si plusieurs machines (ordinateurs, tablette, smartphone, serveur...) faisaient partie d'un même réseau local, bien qu'elles soient en réalité à plusieurs endroits géographiques différents et reliées entre elles par le réseau Internet [1].

#### <span id="page-15-2"></span>**2.3. Principe de fonctionnement**

Un réseau VPN repose sur un principe appelé "*tunneling*". Ce principe permet de faire circuler les informations de l'entreprise de façon cryptée d'un bout à l'autre du tunnel. Ainsi, les utilisateurs ont l'impression de se connecter directement sur le réseau de leur entreprise.

Le principe de tunneling consiste à construire un chemin virtuel après avoir identifié l'émetteur et le destinataire. Par la suite, la source chiffre les données et les achemine en empruntant ce chemin virtuel.

Afin d'assurer un accès aisé et peu coûteux aux intranets, ou aux extranets d'entreprise, les réseaux privés virtuels d'accès simulent un réseau privé, alors qu'ils utilisent en réalité une infrastructure d'accès partagée, comme Internet [2].

#### <span id="page-16-0"></span>**2.4. Caractéristiques fondamentales d'un VPN**

Un système de VPN doit pouvoir mettre en œuvre les fonctionnalités suivantes [2] :

1) *Authentification d'utilisateur :* Seuls les utilisateurs autorisés doivent pouvoir s'identifier sur le réseau virtuel. De plus, un historique des connexions et des actions effectuées sur le réseau doit être conservé.

2) *Gestion d'adresses :* Chaque client sur le réseau doit avoir une adresse IP privée. Cette adresse privée doit rester confidentielle. Un nouveau client doit pouvoir se connecter facilement au réseau et recevoir une adresse.

3) *Cryptage des données :* Lors de leurs transports sur le réseau public les données doivent être protégées par un cryptage efficace.

4) *Gestion de clés* : Les clés de chiffrement du client et du serveur doivent pouvoir être générées et régénérées.

5) *Prise en charge multi protocole :* La solution VPN doit supporter les protocoles les plus utilisés sur les réseaux publics en particulier IP.

#### <span id="page-16-1"></span>**2.5. Fonctionnalités des VPN**

Il existe 3 types standard d'utilisation des VPN. En étudiant ces schémas d'utilisation, il est possible d'isoler les fonctionnalités indispensables des VPN [12].

#### <span id="page-16-2"></span>**2.5.1. Le VPN d'accès**

Le VPN d'accès comme montré dans la figure 2.1 est utilisé pour permettre à des utilisateurs itinérants d'accéder au réseau privé. L'utilisateur se sert d'une connexion Internet pour établir la connexion VPN. Nous distinguons deux cas dans ce type de VPN :

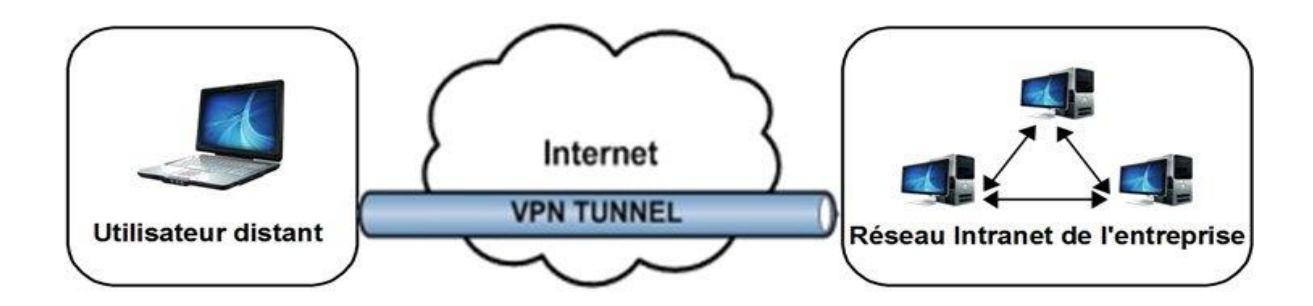

Figure 2.1 : le VPN d'accès.

- 1) L'utilisateur demande au fournisseur d'accès de lui établir une connexion cryptée vers le serveur distant : il communique avec le NAS (Network Access Server) du fournisseur d'accès et c'est le NAS qui établit la connexion cryptée.
- 2) L'utilisateur possède son propre logiciel client pour le VPN auquel cas il établit directement la communication de manière cryptée vers le réseau de l'entreprise.

#### <span id="page-17-0"></span>**2.5.2. L'intranet VPN**

L'intranet VPN comme montré dans la figure 2.2 est utilisé pour relier au moins deux intranets entre eux. Ce type de réseau est particulièrement utile au sein d'une entreprise possédant plusieurs sites distants. Le plus important dans ce type de réseau est de garantir la sécurité et l'intégrité des données. Certaines données très sensibles peuvent être amenées à transiter sur le VPN (ex : base de données clients, informations financières, etc...).

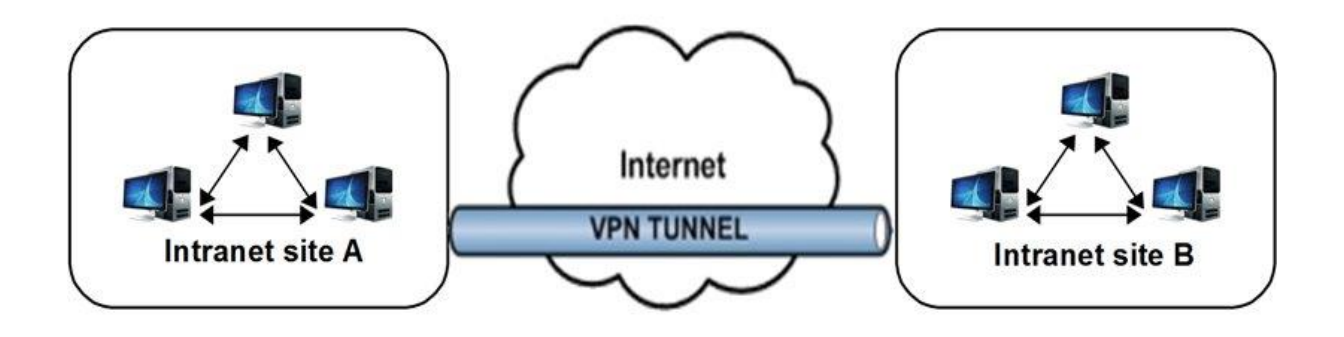

Figure 2.2 : L'intranet VPN.

#### <span id="page-17-1"></span>**2.5.3. L'extranet VPN**

Dans ce type de VPN comme montré dans la figure 2.3, une entreprise peut utiliser le VPN pour communiquer avec ses clients et ses partenaires. Elle ouvre alors son réseau local à ces derniers. Dans Ce cadre, il est fondamental que l'administrateur du VPN puisse tracer les clients sur le réseau et gérer les droits d'accès de chacun sur celui-ci.

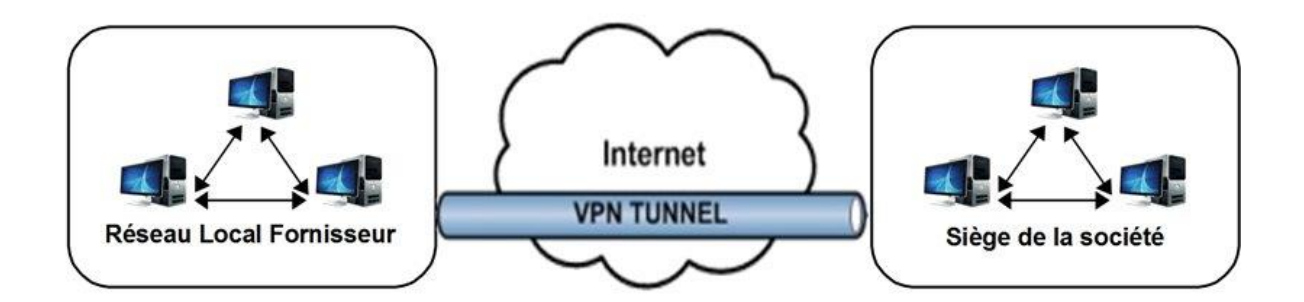

Figure 2.3 : L'extranet VPN.

#### <span id="page-18-0"></span>**2.6. Avantages et inconvénients du VPN**

Dans ce qui suit, nous allons introduire certains avantages et inconvénients des VPN comme suit :

#### **1) Avantages :**

La possibilité de réaliser des réseaux privés à moindre coût par rapport à tout autre type de connexion, l'entreprise ne paye que l'accès à Internet, il n'est pas nécessaire de payer une communication nationale ou internationale.

La mise en œuvre d'un Intranet étendu et homogène permettant à tous les utilisateurs d'accéder à distance à des ressources partagées ou des services de types ASP (application service provider), quelle que soit leur localisation.

• L'utilisation de tunnels de communication cryptés pour l'extension des réseaux locaux.

La possibilité de communiquer entre vos partenaires ou vos clients en toute sécurité.

#### **2) Inconvénients :**

• *Dépendant du réseau :* contrairement aux connexions à la demande, les performances de l'abonnement internet de l'un ou l'autre des deux parties (société ou nomade) ont un impact non négligeable sur la qualité des transmissions. Tout problème chez le fournisseur d'accès de l'un ou de l'autre peut provoquer une incapacité totale à communiquer.

• *Confidentialité des données :* bien qu'utilisant des systèmes de chiffrement il n'en reste pas moins que les données transitent au travers d'Internet, sont visibles bien qu'elles soient chiffrées [11].

#### <span id="page-18-1"></span>**2.7. Protocoles réseaux associés aux VPN**

Nous pouvons classer les protocoles que nous allons étudier en trois catégories :

- Les protocoles de niveau 2 comme PPTP, L2F et L2tp.
- Les protocoles de niveau 3 comme IPsec,
- Les protocoles de niveau 4 comme SSL.

#### <span id="page-19-0"></span>**2.7.1. Protocoles de niveau 2**

#### <span id="page-19-1"></span>**1) PPTP (Point to Point Tunneling Protocol)**

Les spécifications du standard PPTP ont été réalisées par plusieurs sociétés qui se sont associées afin d'accomplir cette tâche.

Lorsque le besoin d'une connexion distante à un réseau d'entreprise apparaît, l'administrateur de ce réseau met généralement en place une technologie dite d'accès réseau distant "Remote Access Service" (RAS). La technologie la plus connue et la plus répandue est la connexion PPP (Point to Point Protocol) qui établit une liaison entre le poste de travail distant et le serveur d'accès de l'entreprise [3].

#### <span id="page-19-2"></span>**2) L2F (**L**ayer** T**wo** F**owarding)**

Ce protocole est implémenté dans le système d'exploitation **IOS** (**I**nternetworking **O**perating **S**ystem) équipant les équipements de la marque. Il est décrit dans la RFC 2341.

 Ce protocole permet à un serveur d'accès distant de véhiculer le traffic sur PPP (Point to Point Protocol), et de transférer ces données jusqu'à un serveur L2F. Ce serveur L2F désencapsule les paquets et les envoie sur le réseau [3].

#### <span id="page-19-3"></span>**3) L2TP (Layer Two Tunneling Protocol)**

 Dans un souci d'ouverture et de standardisation du protocole PPP, l'organisme de standardisation IETF a décidé de réaliser une technologie équivalente à PPTP mais dont l'avantage est d'être une norme publique pouvant être implémentée par n'importe quelle entreprise développant des logiciels. Cette ouverture publique de la technologie ne pouvant être associée à un brevet, on dispose ainsi plus facilement d'une technologie flexible et sécurisée d'accès distant aux réseaux d'entreprises.

Les principaux acteurs ayant contribué à la standardisation du protocole L2TP sont Microsoft et Cisco. En effet, afin de définir ce nouveau protocole, les atouts des technologies PPTP de Microsoft et Layer 2 Forwarding de Cisco ont été combinés.

#### <span id="page-20-0"></span>**2.7.2. Protocoles de niveau 3**

#### <span id="page-20-1"></span>**1) Le protocole IPsec**

IPsec, définit par la [Rfc 2401\[](http://www.frameip.com/rfc/rfc2401.php)4], est un protocole qui vise à sécuriser l'échange de données au niveau de la couche réseau. Le réseau Ipv4 étant largement déployé et la migration vers Ipv6 étant inévitable, mais néanmoins longue, il est apparu intéressant de développer des techniques de protection des données communes à IPv4 et IPv6[2].

Ces mécanismes sont couramment désignés par le terme IPsec pour IP Security Protocols. IPsec est basé sur deux mécanismes. Le premier, AH, pour Authentification Header vise à assurer l'intégrité et l'authenticité des datagrammes IP. Il ne fournit par contre aucune confidentialité : les données fournies et transmises par Ce "protocole" ne sont pas encodées [2].

Le second, ESP, pour Encapsulating Security Payload peut aussi permettre l'authentification des données mais est principalement utilisé pour le cryptage des informations. Bien qu'indépendants, ces deux mécanismes sont presque toujours utilisés conjointement. Enfin, le protocole Ike permet de gérer les échanges ou les associations entre protocoles de sécurité. Avant de décrire ces différents protocoles, nous allons exposer les différents éléments utilisés dans IPsec [2].

#### **1.1) Principe de fonctionnement**

On distingue deux situations :

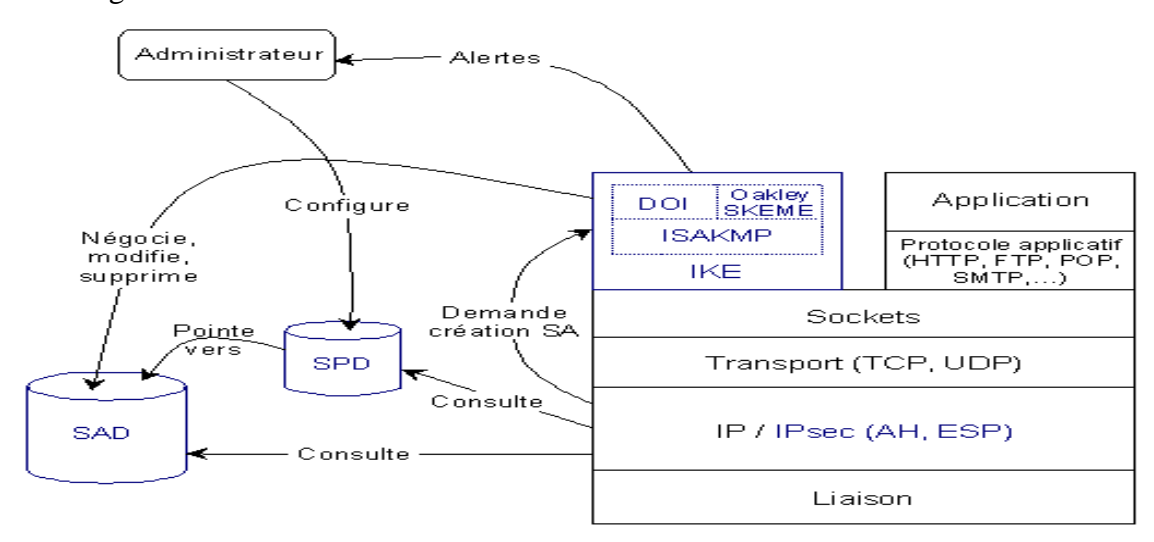

Figure 2.4 : Fonctionnement de IPSec [2].

#### *Trafic sortant*

Lorsque la "couche" IPsec reçoit des données à envoyer, elle commence par consulter la base de données des politiques de sécurité (SPD) pour savoir comment traiter ces données. Si cette base lui indique que le trafic doit se voir appliquer des mécanismes de sécurité, elle récupère les caractéristiques requises pour la SA (Security Association) correspondante et va consulter la base des SA (SAD). Si la SA nécessaire existe déjà, elle est utilisée pour traiter le trafic en question. Dans le cas contraire, IPsec fait appel à IKE pour établir une nouvelle avec les caractéristiques requises [2].

#### *Trafic entrant*

Lorsque la couche IPsec reçoit un paquet en provenance du réseau, elle examine l'entête pour savoir si ce paquet s'est vu appliquer un ou plusieurs services IPsec et si oui, quelles sont les références de la SA. Elle consulte alors la SAD pour connaître les paramètres à utiliser pour la vérification et/ou le déchiffrement du paquet. Une fois le paquet vérifié et/ou déchiffré, la SPD est consultée pour savoir si l'association de sécurité appliquée au paquet correspond bien à celle requise par les politiques de sécurité.

Dans le cas où le paquet reçu est un paquet IP classique, la SPD permet de savoir s'il a néanmoins le droit de passer. Par exemple, les paquets IKE sont une exception. Ils sont traités par IKE, qui peut envoyer des alertes administratives en cas de tentative de connexion infructueuse [2].

#### **1.2) Le protocole AH (Authentication Header)**

L'absence de confidentialité permet de s'assurer que ce standard pourra être largement répandu sur Internet, y compris dans les endroits où l'exportation, l'importation ou l'utilisation du chiffrement dans des buts de confidentialité est restreint par la loi.

Son principe est d'adjoindre au datagramme IP classique un champ supplémentaire permettant à la réception de vérifier l'authenticité des données incluses dans le datagramme. Ce bloc de données est appelé "valeur de vérification d'intégrité" (Integrity Check Value). La protection contre le rejet se fait grâce à un numéro de séquence [2].

#### *LES RESEAUX VIRTUELSPRIVES*

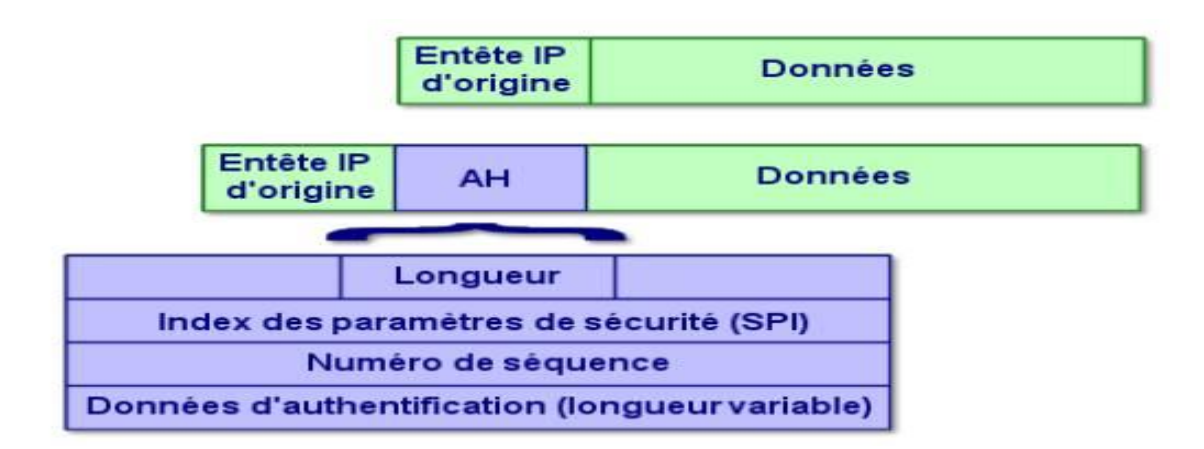

Figure 2.5 : le protocole AH [2].

#### **1.3) Protocole ESP (Encapsulating Security Payload)**

ESP peut assurer au choix, un ou plusieurs des services suivants :

• Confidentialité (confidentialité des données et protection partielle contre l'analyse du trafic si l'on utilise le mode tunnel).

• Intégrité des données en mode non connecté et authentification de l'origine des données, protection contre le rejeu.

La confidentialité peut être sélectionnée indépendamment des autres services, mais son utilisation sans intégrité/authentification (directement dans ESP ou avec AH) rend le trafic vulnérable à certains types d'attaques actives qui pourraient affaiblir le service de confidentialité.

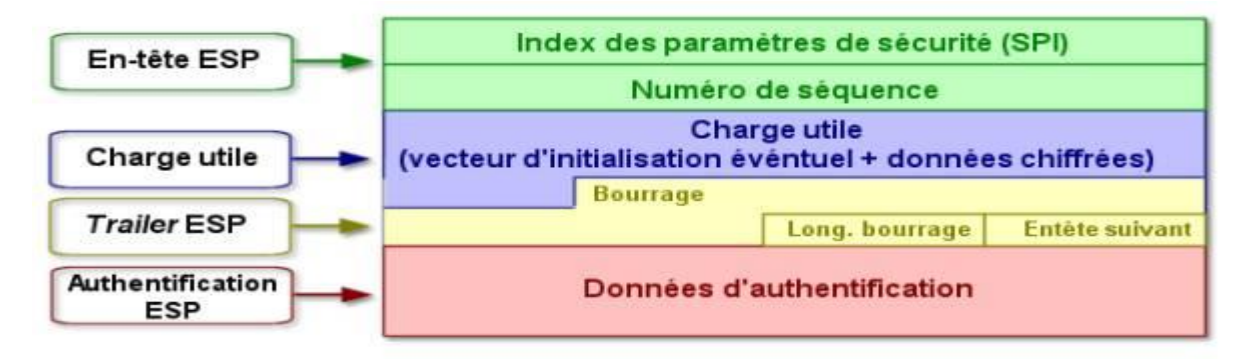

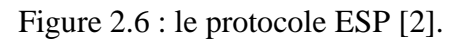

#### **1.4) La gestion des clefs pour IPsec : Isakmp et IKE**

Les protocoles sécurisés présentés dans les paragraphes précédents ont recours à des algorithmes cryptographiques et ont donc besoin de clefs. Un des problèmes fondamentaux d'utilisation de la cryptographie est la gestion de ces clefs. Le terme "gestion" recouvre la génération, la distribution, le stockage et la suppression des clefs.

IKE (Internet Key Exchange) est un système développé spécifiquement pour IPsec qui vise à fournir des mécanismes d'authentification et d'échange de clef adaptés à l'ensemble des situations qui peuvent se présenter sur l'Internet [2].

#### **1.4.1) Isakmp (Internet Security Association and Key Management Protocol)**

Isakmp a pour rôle la négociation, l'établissement, la modification et la suppression des associations de sécurité et de leurs attributs. Il pose les bases permettant de construire divers protocoles de gestion des clefs (et plus généralement des associations de sécurité). Il décrit dans la [Rfc 2408\[](http://www.frameip.com/rfc/rfc2408.php)5].

#### **1.4.2) IKE (Internet Key Exchange)**

Le protocole IKE (Internet Key Exchange) est chargé de négocier la connexion. Avant qu'une transmission IPSec puisse être possible, IKE est utilisé pour authentifier les deux extrémités d'un tunnel sécurisé en échangeant des clés partagées. Ce protocole permet deux types d'authentifications, PSK (Pre-Shared Key ou secret partagé) pour la génération de clefs de sessions RSA ou à l'aide de certificats [11].

#### <span id="page-24-0"></span>**2.7.3. Protocoles de niveau 4**

#### <span id="page-24-1"></span>**1) SSL (Secure Sockets Layer)**

Récemment arrivé dans le monde des VPN, les VPN [à base de SS](http://www.authsecu.com/ssl-tls/ssl-tls.php)L présente une alternative séduisante face aux technologies contraignantes que sont les VPN présentés jusqu'ici. Les VPN SSL présentent en effet le gros avantage de ne pas nécessiter du coté client plus qu'un navigateur Internet classique. En effet le protocole SSL utilisé pour la sécurisation des échanges commerciaux sur Internet est implémenté en standard dans les navigateurs modernes.

SSL est un protocole de couche 4 (niveau transport) utilisé par une application pour établir un canal de communication sécurisé avec une autre application.

SSL a deux grandes fonctionnalités : l'authentification du serveur et du client à l'établissement de la connexion et le chiffrement des données durant la connexion [7].

#### <span id="page-24-2"></span>**2.8. Conclusion**

Ce chapitre nous a permis de prendre connaissance des différents concepts et généralités, associés aux VPN et de comprendre l'intérêt qu'ils y apportent dans le domaine des réseaux. Nous avons évidemment pris connaissance de la multitude de protocoles notamment IPsec et SSL.

Dans le chapitre qui suit, nous allons entamer la mise en place d'un réseau privé virtuel grâce au pare-feu FrotiGate, en illustrant les différentes étapes suivies pour aboutir à la réalisation de ce projet.

# *Chapitre 3 : Installation et configuration*

#### <span id="page-25-0"></span>**3.1. Introduction**

Pour la mise en œuvre de notre projet, nous allons définir l'environnement de travail utilisé qui est VMware workstation (v 12.5.2), ensuite nous allons procéder à la configuration des deux pares-feux FortiGate (v 5.0) ainsi que PfSense (v 2.3.2), enfin nous allons comparer entre ces derniers ainsi que les protocoles IPSec et OpenVPN.

#### <span id="page-25-1"></span>**3.2. Présentation de l'environnement de travail**

#### <span id="page-25-2"></span>**3.2.1.VMware workstation 12 PRO**

VMware (virtual machine) est un programme qui permet la création d'une ou plusieurs machines virtuelles au sein d'un même système d'exploitation, ceux-ci pouvant être reliés au réseau local avec une adresse IP différente, tout en étant sur la même machine physique (hôte).

Il est possible de faire fonctionner plusieurs machines virtuelles en même temps, la limite correspond aux performances de l'ordinateur hôte.

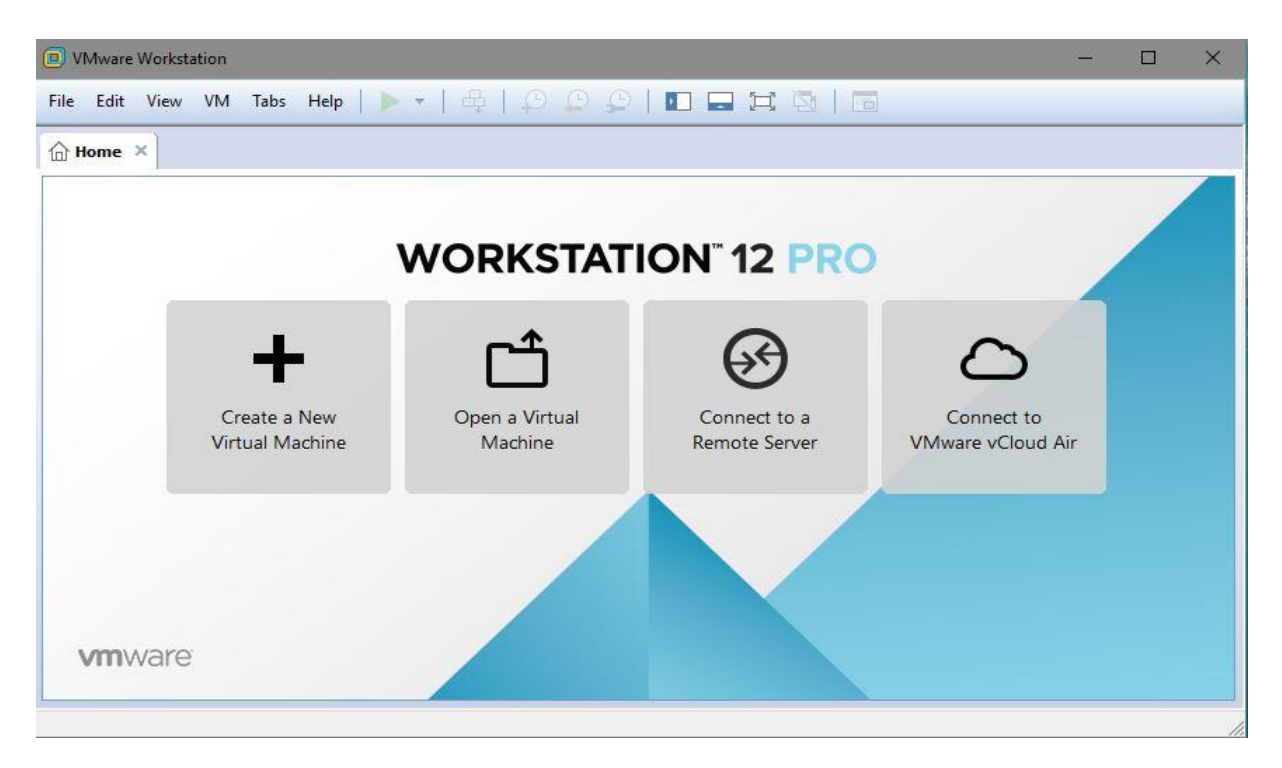

Figure 3.1 : VMware Workstation 12 PRO.

#### <span id="page-26-0"></span>**3.3. Réalisation**

Dans cette partie, nous allons présenter les interfaces expliquant les configurations établies sur les deux pares-feux FortiGate et PfSense respectivement.

#### <span id="page-26-1"></span>**Première Partie : pare-feu FortiGate (Fortinet)**

#### <span id="page-26-2"></span>**I.1. Présentation de Fortinet**

Fortinet est un fournisseur de solutions de sécurité protégeant l'entreprise et ses utilisateurs des risques liés à l'exploitation de failles informatiques sur leur réseau, quelle que soit leur origine.

Fortinet est une société hautement technologique qui conçoit ses propres solutions de sécurité, principalement sous la forme de support matériel mais également de logiciels. La gamme de produits proposée par Fortinet permet de mettre en œuvre une sécurité de bout en bout (poste de travail, serveurs, cœur de réseau, périmètre, nomades, sites distants) [6].

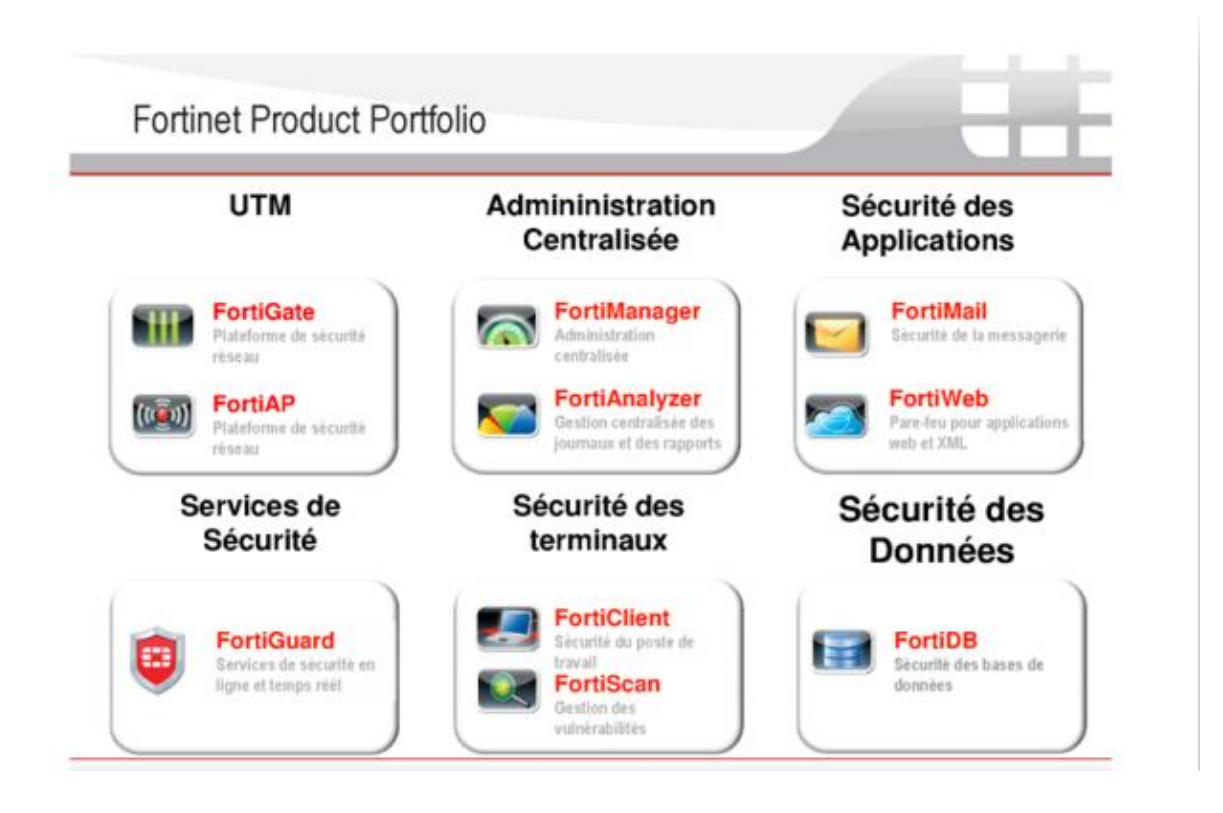

Figure 3.2 : Services de fortinet.

Le contrôle de données transitant sur le réseau est réalisé par la gamme des applications FortiGate et FortiAP déployés en périphérie ou en cœur du réseau.

La sécurité des postes de travail est assurée par le logiciel FortiClient et l'application FortiScan qui effectue l'analyse des vulnérabilités du parc informatique.

Toutes ces applications peuvent être administrées depuis une interface unique offerte par FortiManager. Enfin la centralisation des événements et la production de rapports et tableaux de bords sont obtenus par FortiAnalyzer [6].

#### <span id="page-27-0"></span>**I.2. Les avantages de Fortinet**

- Protection complète des contenus,
- Leadership sur le marché,
- Une protection certifiée,
- Des performances incomparables,
- Recherche Globale contre les menaces.

#### <span id="page-27-1"></span>**I.3. FortiGate : la sécurité intégrée Fortinet**

FortiGate est une application materielle offrant une combinaison intelligente de multiples fonctions de sécurité, dite application UTM (*Unified Threat Management*) ou Application multi-services, mais également ces derniers temps *Firewall Next Generation*

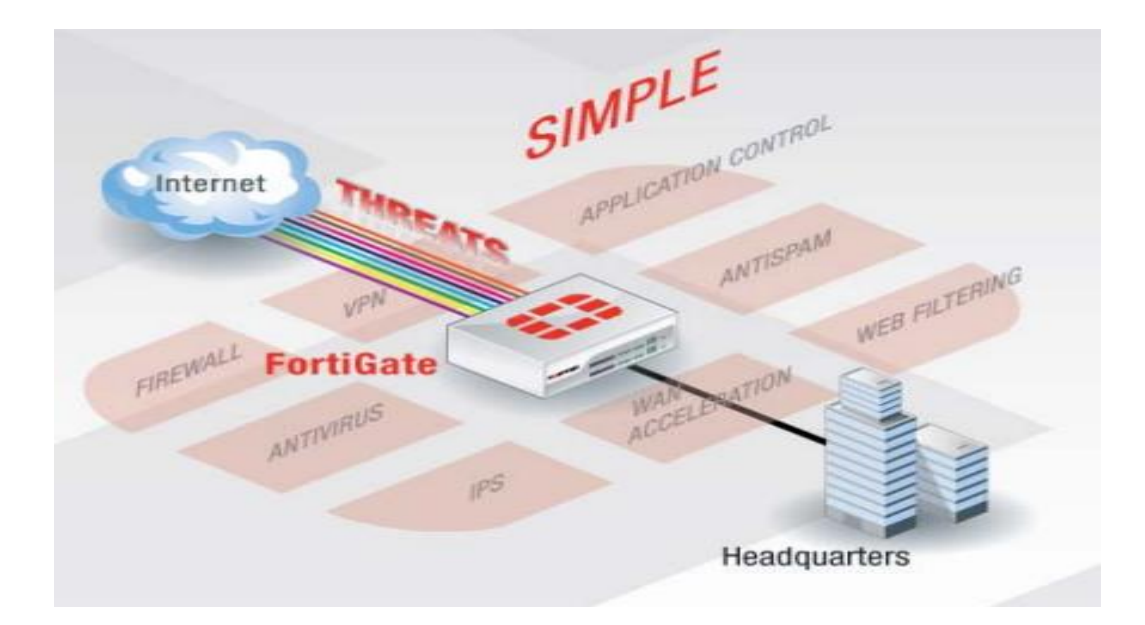

Figure 3.3: Présentation de FortiGate [7].

#### <span id="page-28-0"></span>**I.4. Création des machines virtuelles**

**Etape 1 :** Nous allons commencer par créer quatre machines virtuelles nommées comme suit :

- ENTREPRISE : qui représente le site 1(site principal).
- STOCK : qui représente le site 2.
- Adel\_Computers : machine ou est installée le pare-feu FortiGate du site 1.
- Stock : machine ou est installée le pare-feu FortiGate du site 2.

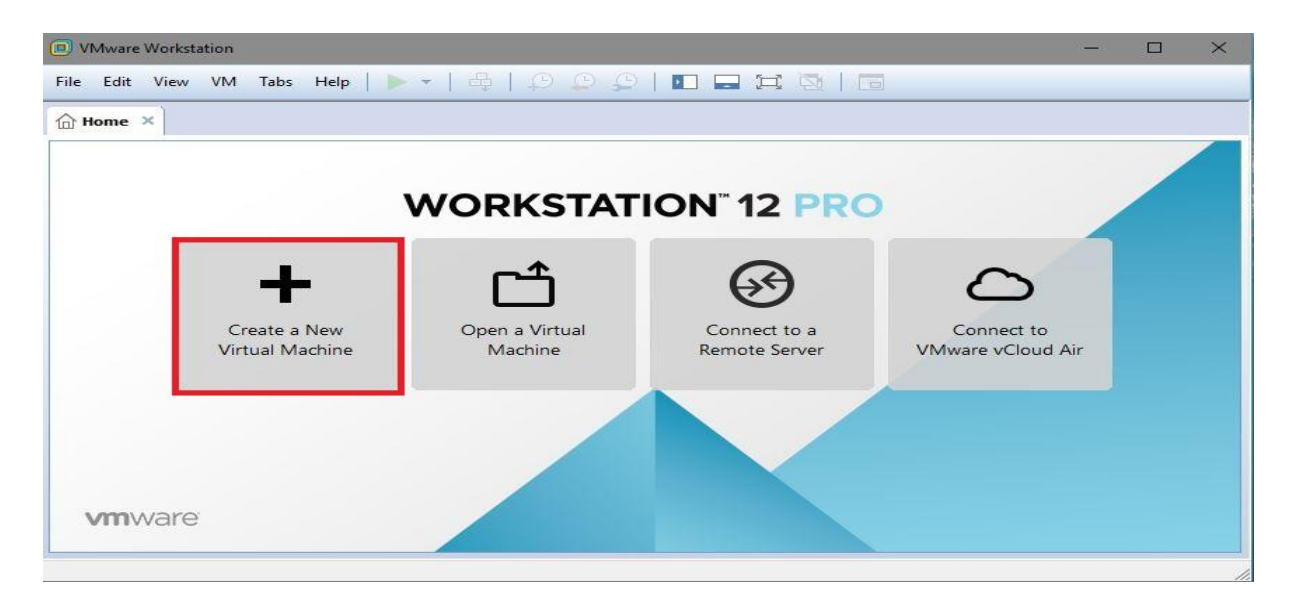

Figure 3.4 : Création d'une nouvelle machine virtuelle.

**Etape 2 :** Nous allons attribuer à chaque machine virtuelle le matériel nécessaire à son fonctionnement, comme l'illustre la figure ci-dessous :

| Hardware<br><b>Options</b>                                                                                                    |                                                                 |                                  |        |                                                                                                    |
|----------------------------------------------------------------------------------------------------|-----------------------------------------------------------------|----------------------------------|--------|----------------------------------------------------------------------------------------------------|
| Device                                                                                                    | Summary                                                         | Memory                           |        |                                                                                                    |
| Memory                                                                                                    | <b>256 MB</b>                                                   |                                  |        | Specify the amount of memory allocated to this virtual<br>machine. The memory size must be a multiple of 4 MB. |
| Processors<br>Hard Disk (IDE)<br>CD/DVD (IDE)                                                                                              | $\mathbf{1}$<br>$10G$ B<br>Using file C:\Users\Madjid\Desktop\F | Memory for this virtual machine: |        | $256 \div$<br><b>MB</b>                                                                                        |
| <b>Network Adapter</b>                                                                                                    | Bridged (Automatic)                                             | $64$ GB $-$                      |        |                                                                                                    |
|                                                                                                    |                                                                 | 32 GB                            |        |                                                                                                    |
| Network Adapter 2 Custom (VMnet1)<br>Network Adapter 3<br>Bridged (Automatic)<br><b>Controller</b><br>Present<br>Sound Card<br>Auto detect |                                                                 | $16$ GB $-$                      |        |                                                                                                    |
|                                                                                                    |                                                                 | 8 GB                             |        | Maximum recommended memory                                                                                     |
| <b>Display</b>                                                                                                    | Auto detect                                                     | $4$ GB                           | ⊲      | (Memory swapping may<br>occur beyond this size.)                                                               |
|                                                                                                    |                                                                 | $2$ GB $-$                       |        | 2980 MB                                                                                                    |
|                                                                                                    |                                                                 | $1$ GB                           |        |                                                                                                    |
|                                                                                                    |                                                                 | 512 MB                           |        | Recommended memory                                                                                             |
|                                                                                                    |                                                                 | 256 MB                           | -31    | 256 MB                                                                                                    |
|                                                                                                    |                                                                 | 128 MB                           |        |                                                                                                    |
|                                                                                                    |                                                                 | 64 MB<br>32 MB                   |        | Guest OS recommended minimum                                                                                   |
|                                                                                                    |                                                                 | 16 MB -                          | $\Box$ | 32 MB                                                                                                    |
|                                                                                                    |                                                                 | 8 MB                             |        |                                                                                                    |
|                                                                                                    |                                                                 | 4 ME                             |        |                                                                                                    |

Figure 3.5 : Attribution des caractéristiques nécessaires à chaque machine virtuelle.

#### <span id="page-29-0"></span>**I.5. Configuration du pare-feu FortiGate**

Dans cette partie, nous allons présenter les différentes étapes nécessaires pour la configuration du VPN site à site IPSec.

#### <span id="page-29-1"></span>**1.5.1.Plan d'adressage de « Adel Computers »**

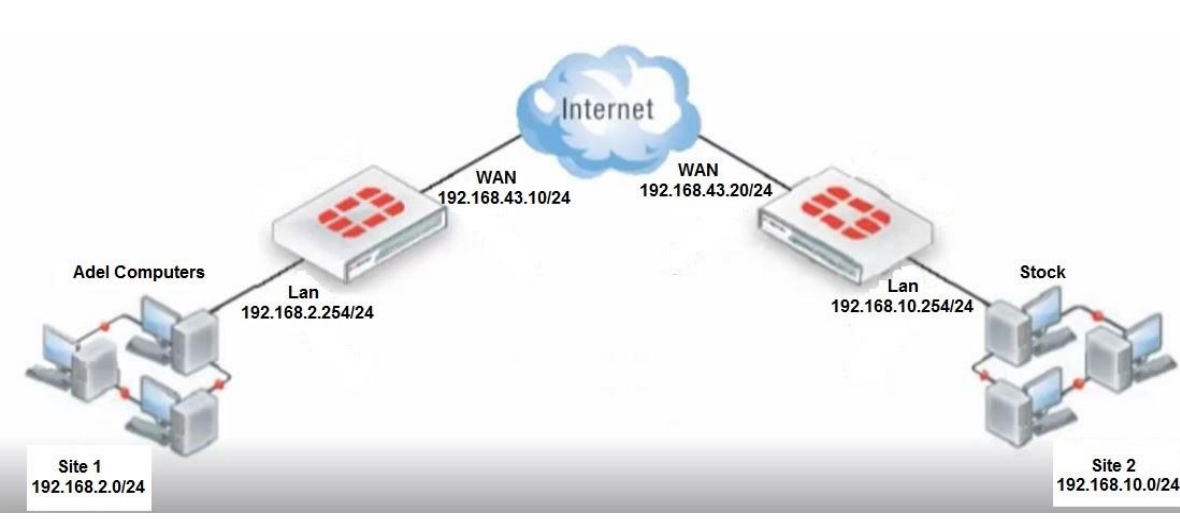

Le plan d'adressage IP que nous avons utilisé est le suivant :

Figure 3.6 : Plan d'adressage de « Adel Computers ».

#### <span id="page-29-2"></span>**1.5.2.Nomination de l'interface du pare-feu**

La capture ci-dessous nous montre la nomination de l'interface de la machine FortiGate Adel Computers :

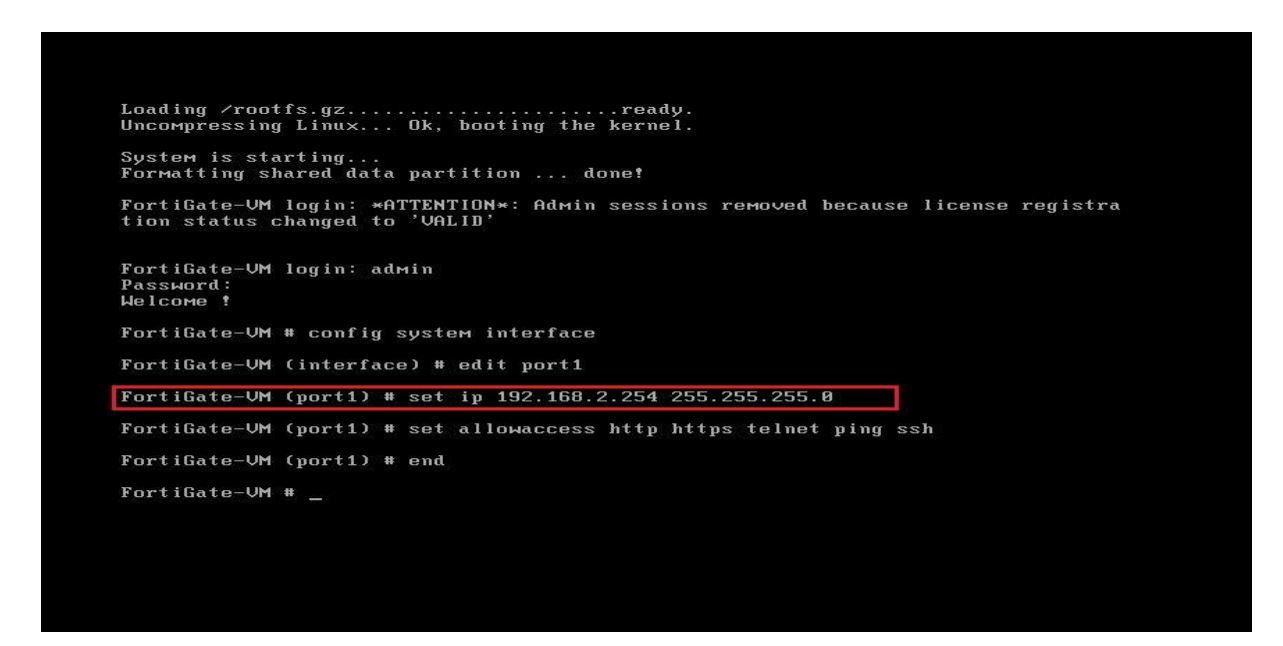

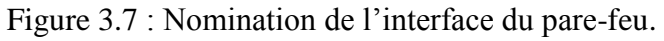

#### <span id="page-30-0"></span>**1.5.3.Authetification**

Pour configurer le pare-feu a partir du siege de l'entreprise, nous allons lancer le navigateur et taper l'adresse IP du réseau LAN du site 1. Un username et un password sont demandés pour pouvoir acceder au pare-feu.

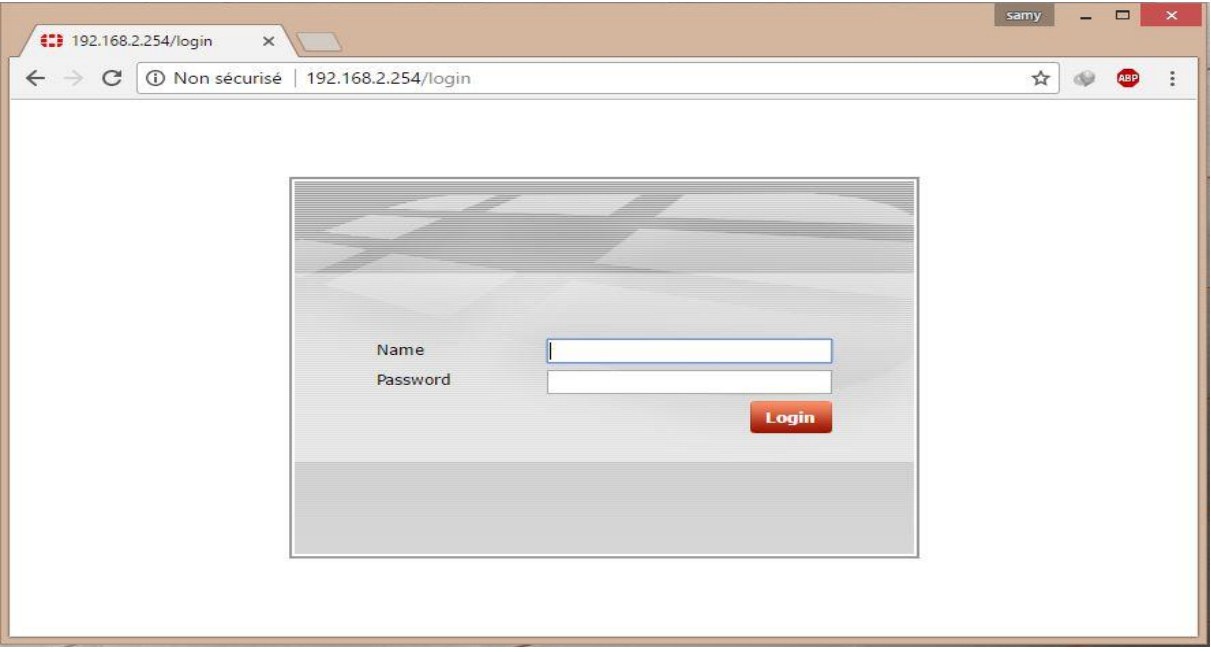

Figure 3.8 : Interface d'authentification.

#### <span id="page-30-1"></span>**1.5.4.Configuration des interfaces et du serveur DHCP**

Nous allons prendre comme exemple l'interface LAN du FortiGate Adel Computers, après avoir defini l'adresse IP du réseau local du site 1, nous allons activer le serveur DHCP et definir une plage d'adresse que le serveur va attribuer aux hotes, comme l'illustre la figure suivante :

#### *INSTALLATION ET CONFIGURATION*

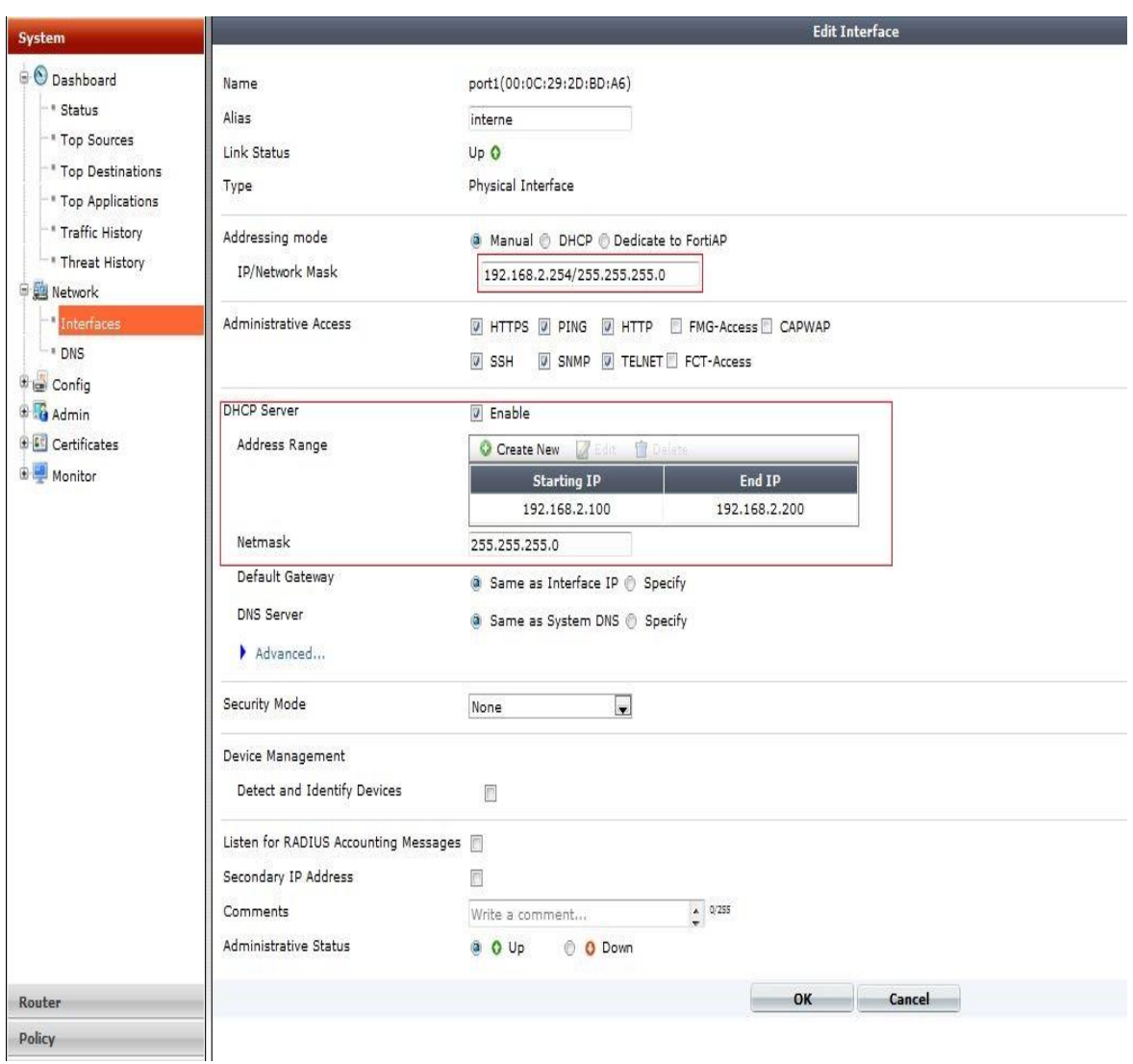

Figure 3.9 : Configuration des interfaces et du serveur DHCP.

#### <span id="page-31-0"></span>**1.5.5.Création et cofiguration du VPN IPSec site à site**

Après avoir défini les adresses IP et configuré le serveur DHCP, nous passons maintenant à la création et la configuration du VPN site à site, nous allons commencer par définir les phases de création.

#### **1.5.5.1. Définition des deux phases de création**

**Phase 1 :** consiste à définir l'adresse de la passerelle de l'interface WAN ainsi que le mot de passe utilisé et les protocoles de cryptage de la clé partagée nécessaires pour le tunnel VPN.

#### *INSTALLATION ET CONFIGURATION*

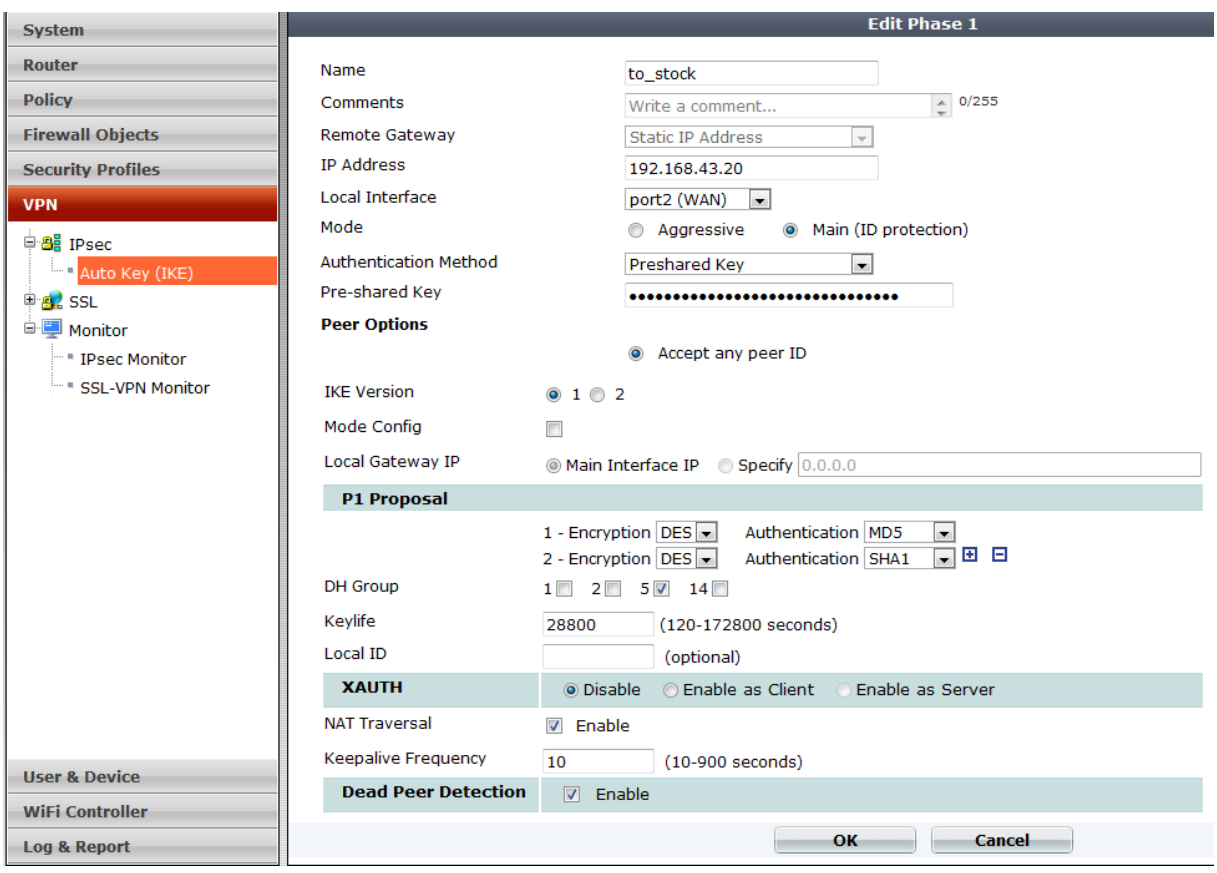

Figure 3.10 : Configuration de la phase 1.

**Phase 2 :** Elle a pour but de définir les algorithmes que l'unité FortiGate peut utiliser pour chiffrer et transférer des données pour le reste de la session et d'associer les paramètres IPSec de la phase 2 avec la configuration de la phase 1 et spécifient le point final à distance du tunnel VPN.

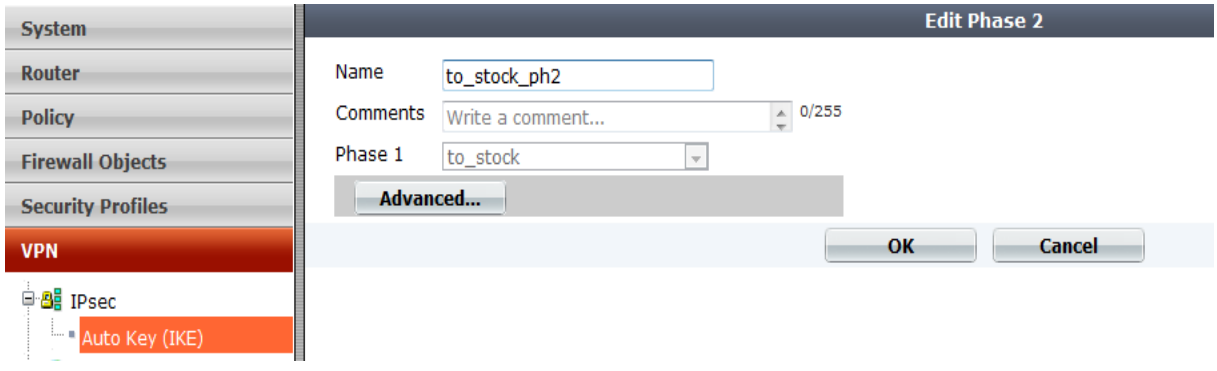

Figure 3.11 : configuration de la phase 2.

#### **1.5.5.2. Ajout des réseaux locaux au pare-feu**

Pour sécuriser les réseaux locaux, il faut définir les adresses de pare-feu derrière chaque pair, qui sont utilisés dans la politique de sécurité.

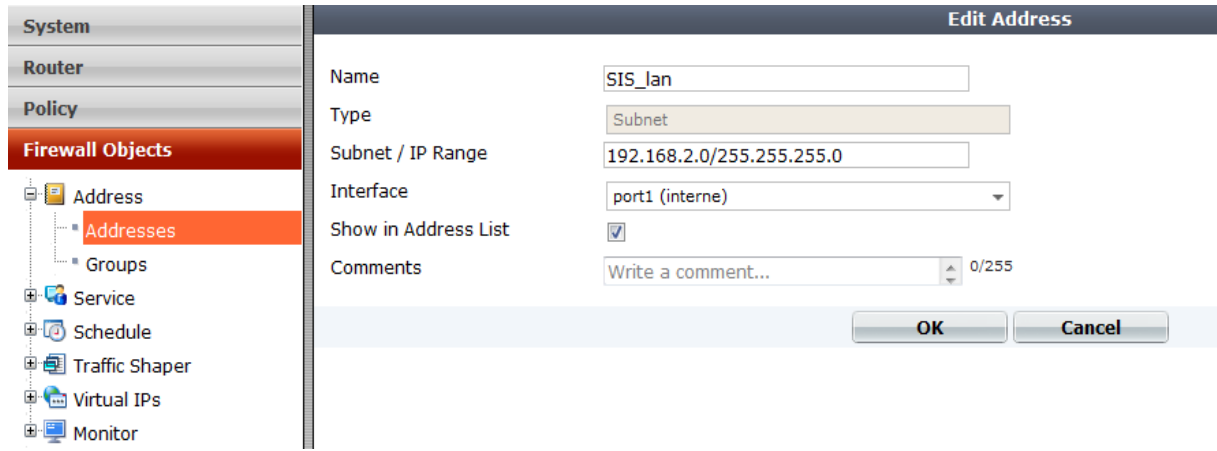

Figure 3.12 : Adresse pare-feu du réseau local du site 1.

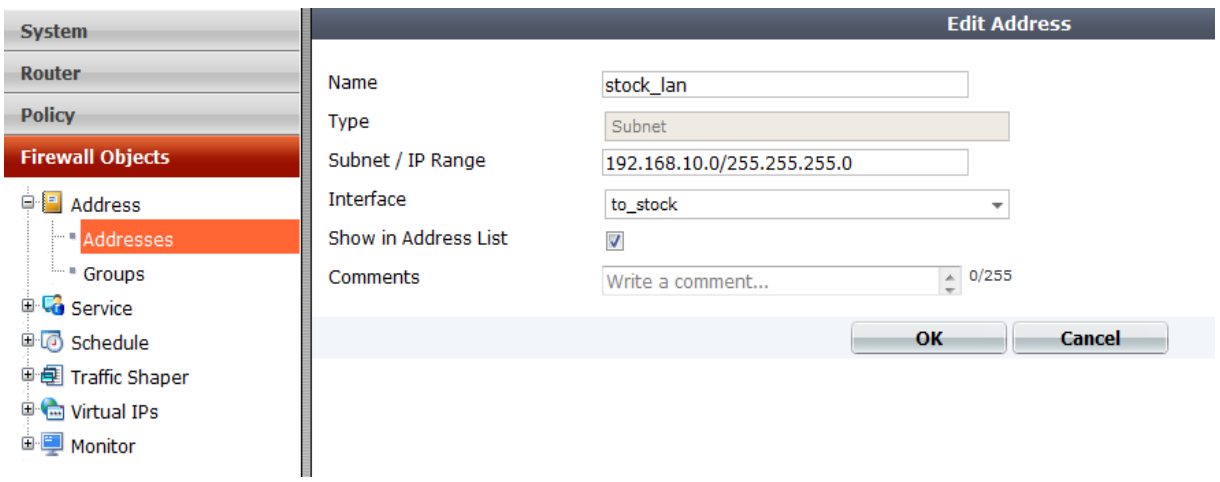

Figure 3.13 : Adresse pare-feu du réseau local du site 2.

#### **1.5.5.3. Définition des politiques de sécurité**

Lors de cette configuration, nous allons spécifier les adresses source et destination, qui permettent la transmission et la réception des paquets cryptés entre les réseaux locaux, et les profils de sécurité (Antivirus, Filtre web, contrôle d'applications …).

Les politiques de sécurités sont illustrées dans les deux figures ci-dessous :

#### *INSTALLATION ET CONFIGURATION*

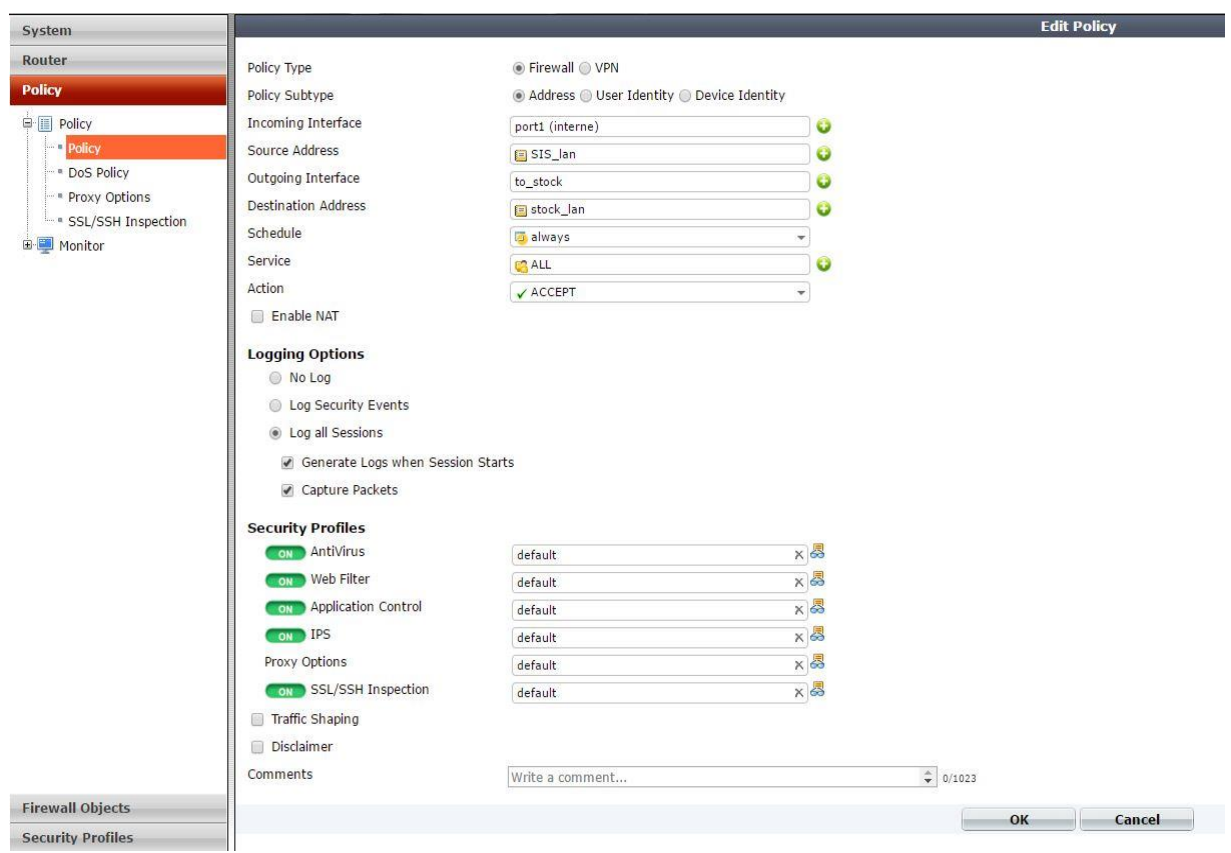

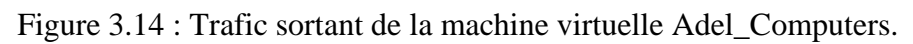

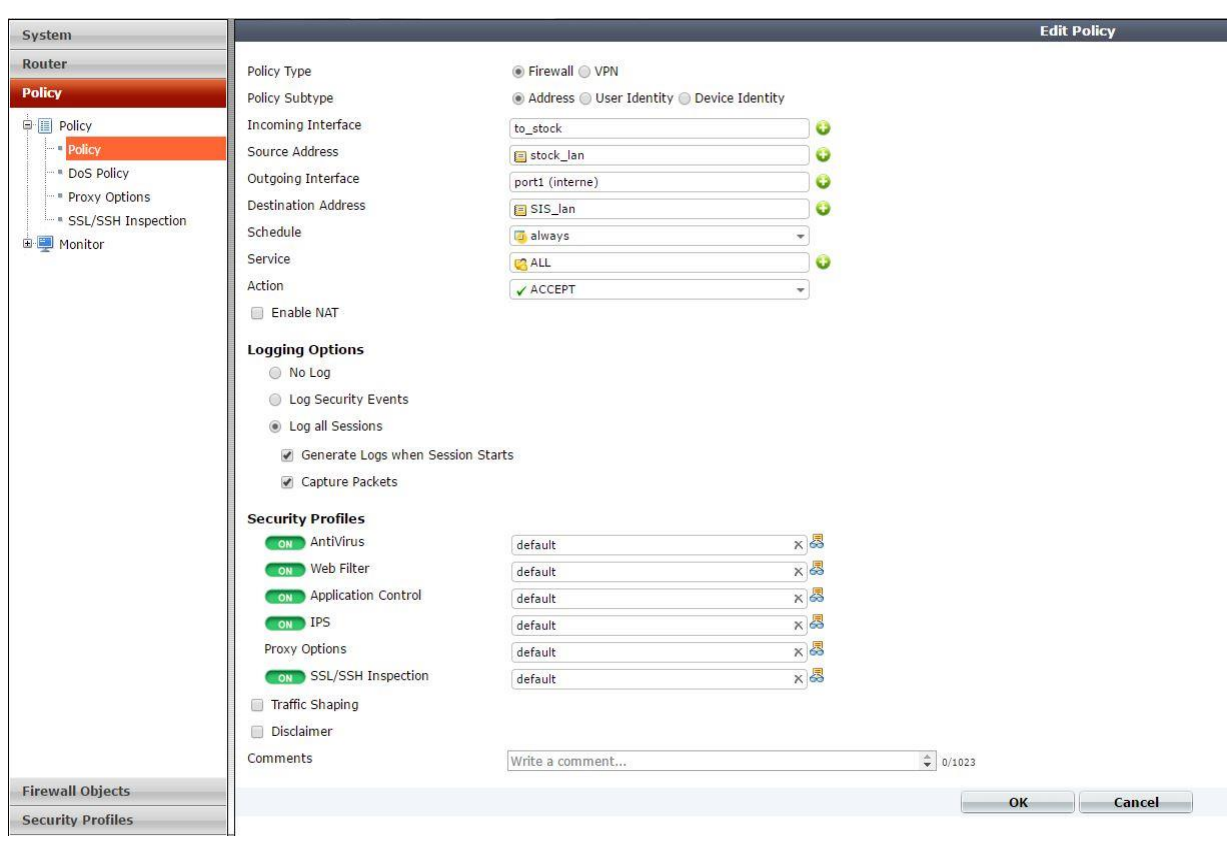

Figure 3.15 : Trafic entrant vers la machine virtuelle Adel\_Computers.

#### **1.5.5.4. Configuration du DNS et du routage statique**

A présent, nous spécifierons l'adresse du DNS pour notre connexion (ex : Google) comme le montre la figure :

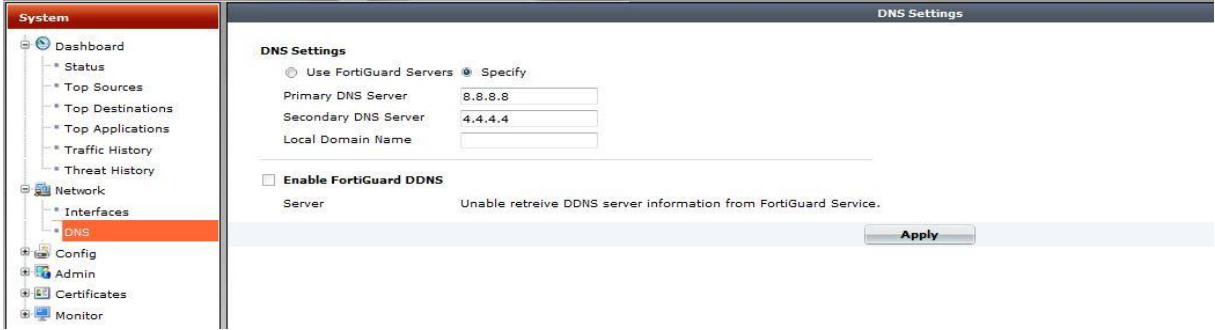

Figure 3.16 : Configuration du DNS.

Enfin nous allons établir une route statique en destination du réseau local du site 2.

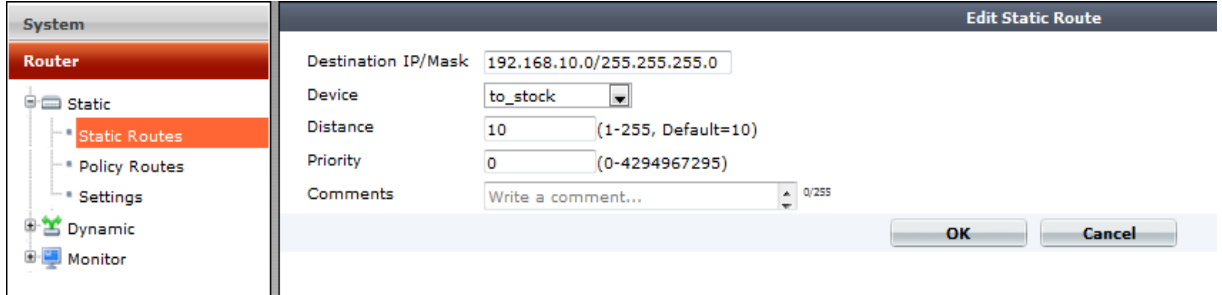

Figure 3.17 : Configuration du routage statique.

#### <span id="page-35-0"></span>**1.5.6.Test et validation de la configuration**

#### **1.5.6.1. Validation de la configuration**

Après avoir mis en place la même configuration sur le pare-feu FortiGate du site 2, nous pouvons constater à partir des deux FortiGate qu'il y a une interconnexion entre les deux sites.

La figure 3.18 montre bien que le site 1 est connecté au site 2 :

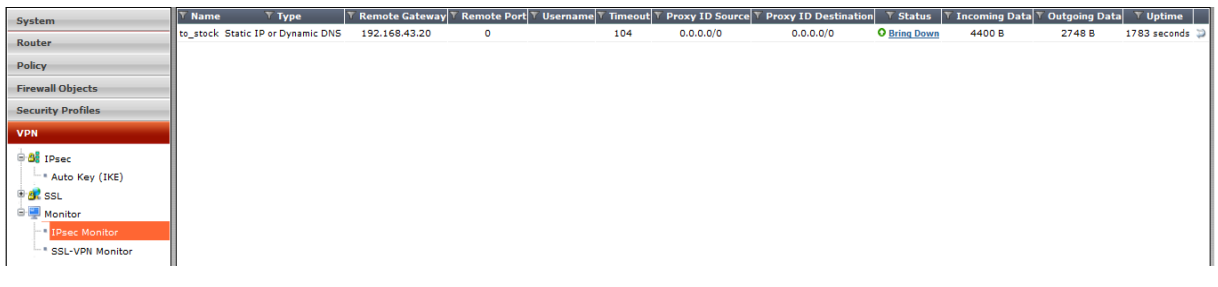

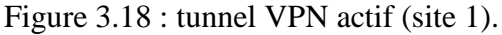

La figure 3.19 montre que le site 2 est connecté au site 1 :

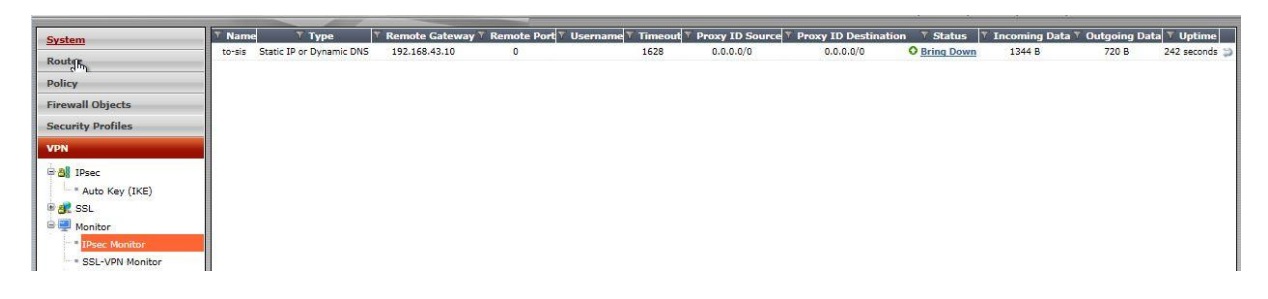

Figure 3.19 : Tunnel VPN actif (site 2).

#### **1.5.6.2. Test d'interconnexion site à site**

On vérifie dans cette partie la communication entre les deux sites en utilisant la commande Ping.

La figure 3.20 montre l'envois d'un Ping du site 1 au site 2 :

| No.               | Time                    | Source                                                                                                    | <b>Destination</b>      | Protocol               | Length Info                                                                                     |
|-------------------|-------------------------|----------------------------------------------------------------------------------------------------|-------------------------|------------------------|-------------------------------------------------------------------------------------------------|
|                   | 15 2.421846             | 192.168.2.100                                                                                                    | 192.168.2.254           | TCP                    | 60 49216 → 80 [ACK] Seq=2 Ack=2 Win=251 Len=0                                                   |
| $\longrightarrow$ | 16 2.567769             | 192, 168, 2, 100                                                                                                  | 192, 168, 10, 100       | ICMP                   | 74 Echo (ping) request id=0x0001, seq=11/2816, ttl=128 (reply in 17)                            |
| $\leftarrow$      | 17 2.573475             | 192.168.10.100                                                                                                    | 192.168.2.100           | ICMP                   | id=0x0001, seq=11/2816, ttl=126 (request in 16)<br>74 Echo (ping) reply                         |
|                   | 18 3.135631             | 192.168.2.100                                                                                                    | 192.168.2.255           | <b>NBNS</b>            | 92 Name query NB WPAD<00>                                                                       |
|                   | 19 3.570425             | 192, 168, 2, 100                                                                                                  | 192.168.10.100          | ICMP                   | 74 Echo (ping) request id=0x0001, seq=12/3072, ttl=128 (reply in 20)                            |
|                   | 20 3.573885             | 192.168.10.100                                                                                                    | 192, 168, 2, 100        | <b>ICMP</b>            | 74 Echo (ping) reply id=0x0001, seq=12/3072, ttl=126 (request in 19)                            |
|                   | 21 4,574851             | 192.168.2.100                                                                                                    | 192, 168, 10, 100       | <b>ICMP</b>            | 74 Echo (ping) request id=0x0001, seq=13/3328, ttl=128 (no response found!)                     |
|                   |                         | 100.100 Internet Protocol Version 4, Src: 192.168.2.100, Dst: 192.168.10.100<br>Internet Control Message Protocol |                         |                        | Ethernet II, Src: Vmware b9:a7:68 (00:0c:29:b9:a7:68), Dst: Vmware 2d:bd:a6 (00:0c:29:2d:bd:a6) |
|                   |                         |                                                                                                    |                         |                        |                                                                                                 |
| 0000              |                         | 00 0c 29 2d bd a6 00 0c 29 b9 a7 68 08 00 45 00                                                                   |                         | $$ )  )hE.             |                                                                                                 |
| 0010              | 00 3c 05 a1 00 00 80 01 |                                                                                                    | a7 07 c0 a8 02 64 c0 a8 |                        |                                                                                                 |
| 0020              | 0a 64 08 00 4d 50 00 01 |                                                                                                    | 00 0b 61 62 63 64 65 66 | .d. .MP. <i>abcdef</i> |                                                                                                 |
| 0030              | 67 68 69 6a 6b 6c 6d 6e |                                                                                                    | 6f 70 71 72 73 74 75 76 | ghijklmn opgrstuv      |                                                                                                 |
| 0040              |                         | 77 61 62 63 64 65 66 67 68 69                                                                                     |                         | wabcdefg hi            |                                                                                                 |

Figure 3.20 : Ping réussi du site 1 vers le site 2.

La capture 3.20 montre le trafic chifré avec le protocole ESP qui sort de l'interface WAN du site 1 :

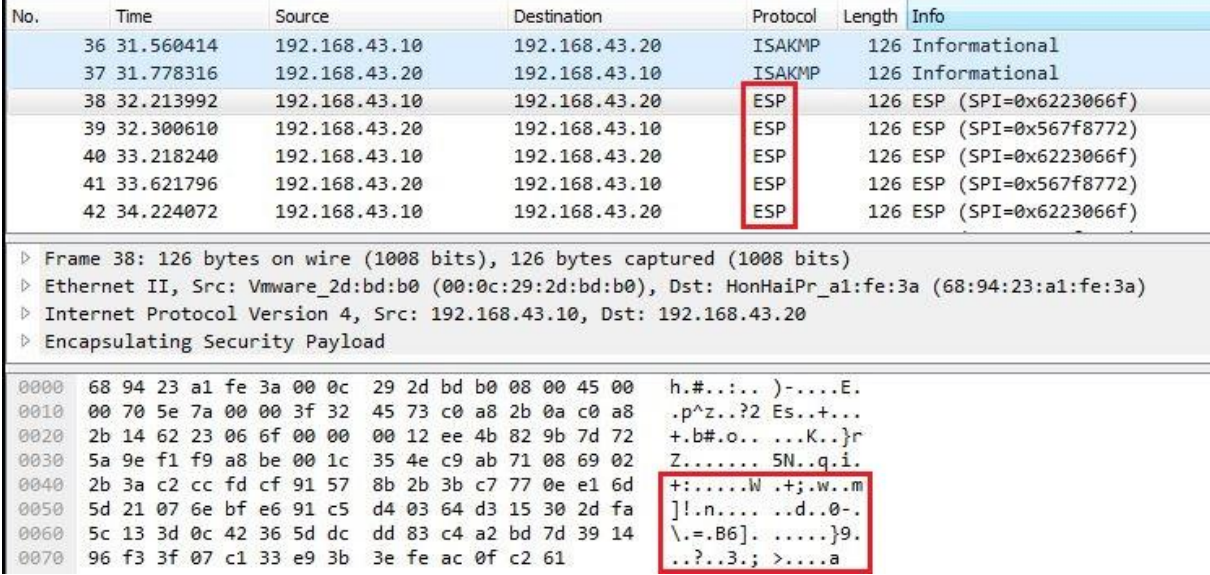

Figure 3.20 : Trafic chiffré avec le protocole ESP.

#### <span id="page-38-0"></span>**Deuxième partie : Pare-feu PfSense**

#### <span id="page-38-1"></span>**2.1. Présentation de PfSense**

Pfsense a été créé en 2004 comme un fork du projet mOnOwall[10], pour viser une installation sur un PC plutôt que sur du materiel embarqué. PfSense est basé sur FreeBSD, en visant les fonctions de firewall et routeur[8].

#### <span id="page-38-2"></span>**Section I : Configuration du VPN IPSec**

#### <span id="page-38-3"></span>**I.1. Plan d'adressage de « Adel Computers »**

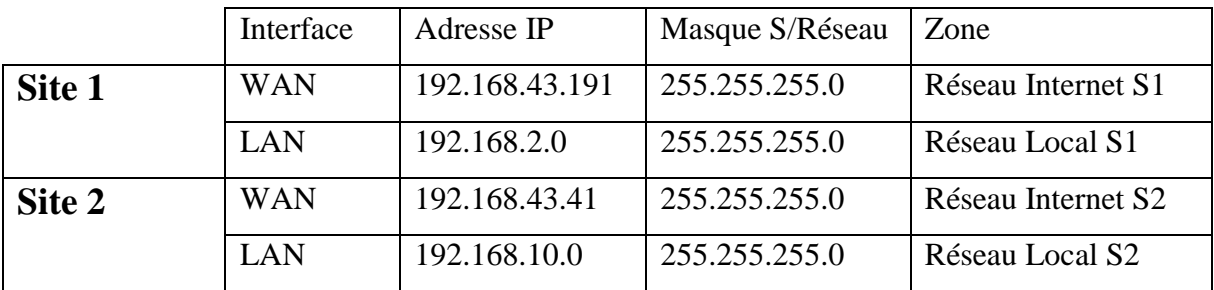

Tableau 3.1 : Plan d'adresses IP de « Adel Computers ».

#### <span id="page-38-4"></span>**I.2. Nomination de l'interface du pare-feu**

La capture ci-dessous représente l'attribution de l'adresse au réseau LAN du PfSense 2 (la meme configuration sera faite sur le PfSense 1).

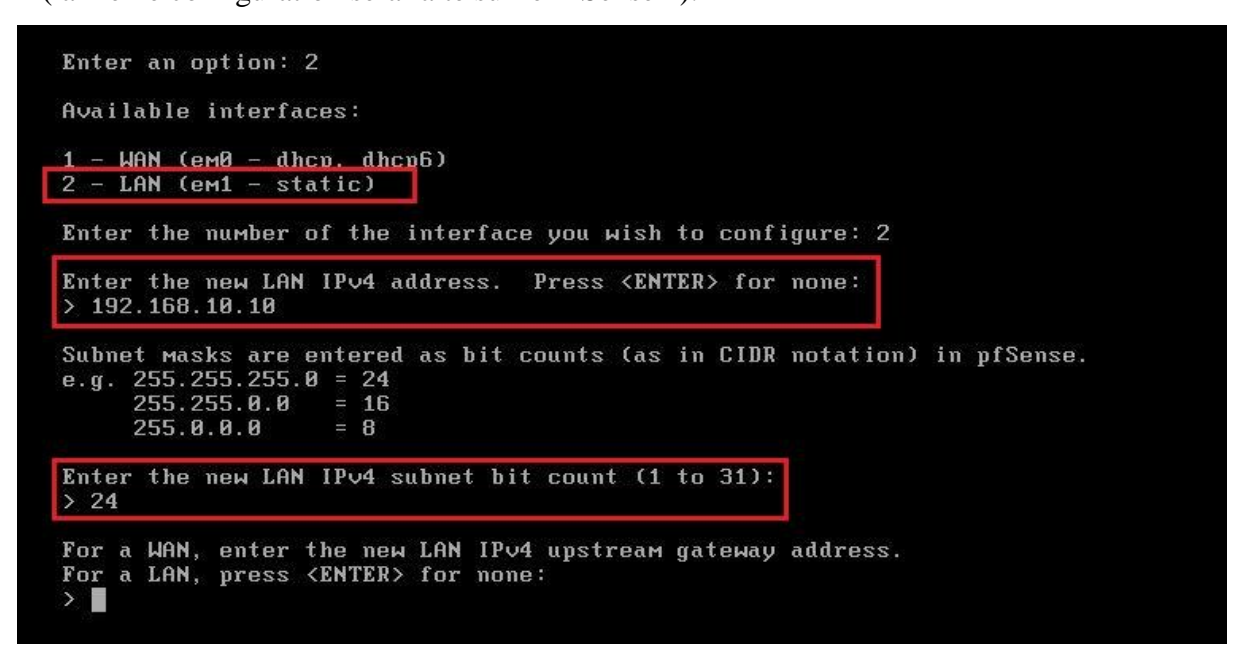

Figure 3.22 : Attribution de l'adresse IP

#### <span id="page-39-0"></span>**I.3. Authetification**

Afin de configurer le pare-feu a partir du site 2, nous allons lancer le navigateur et taper l'adresse IP du réseau LAN du site 2. Un nom d'utilisateur et un mot de passe sont demandés pour pouvoir acceder au pare-feu.

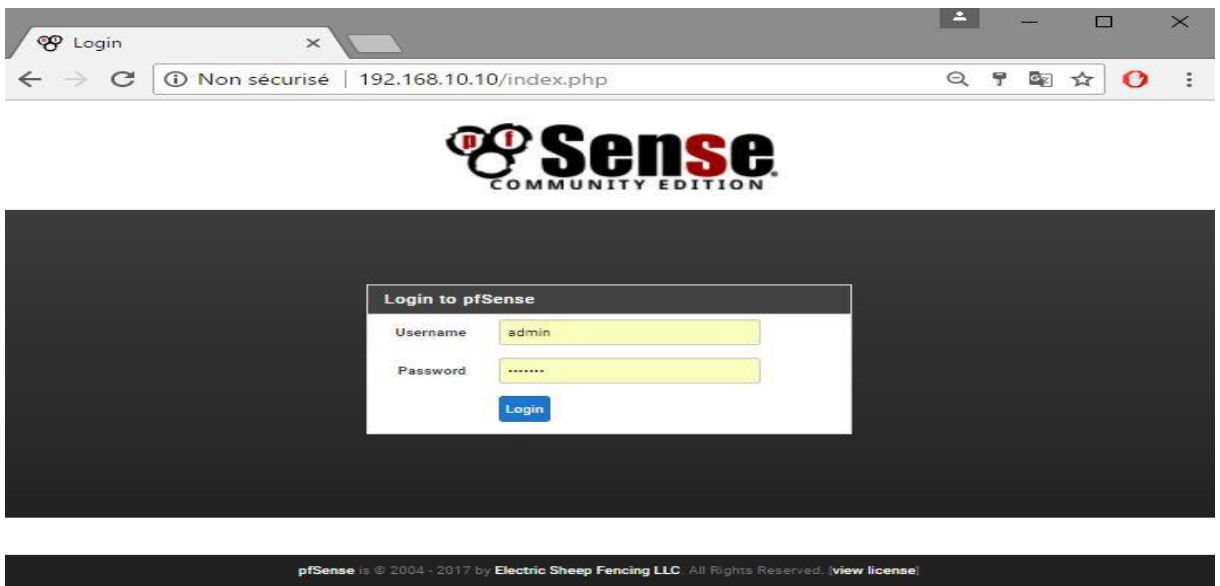

Figure 3.23 : Authentification.

#### <span id="page-39-1"></span>**I.4. Activation des interfaces**

Nous allons prendre comme exemple l'interface WAN du PfSense 2, après avoir choisi L'adressage DHCP, nous allons activer cette interface en cochant la case Enable Interface, comme illustré sur la figure suivante :

#### *INSTALLATION ET CONFIGURATION*

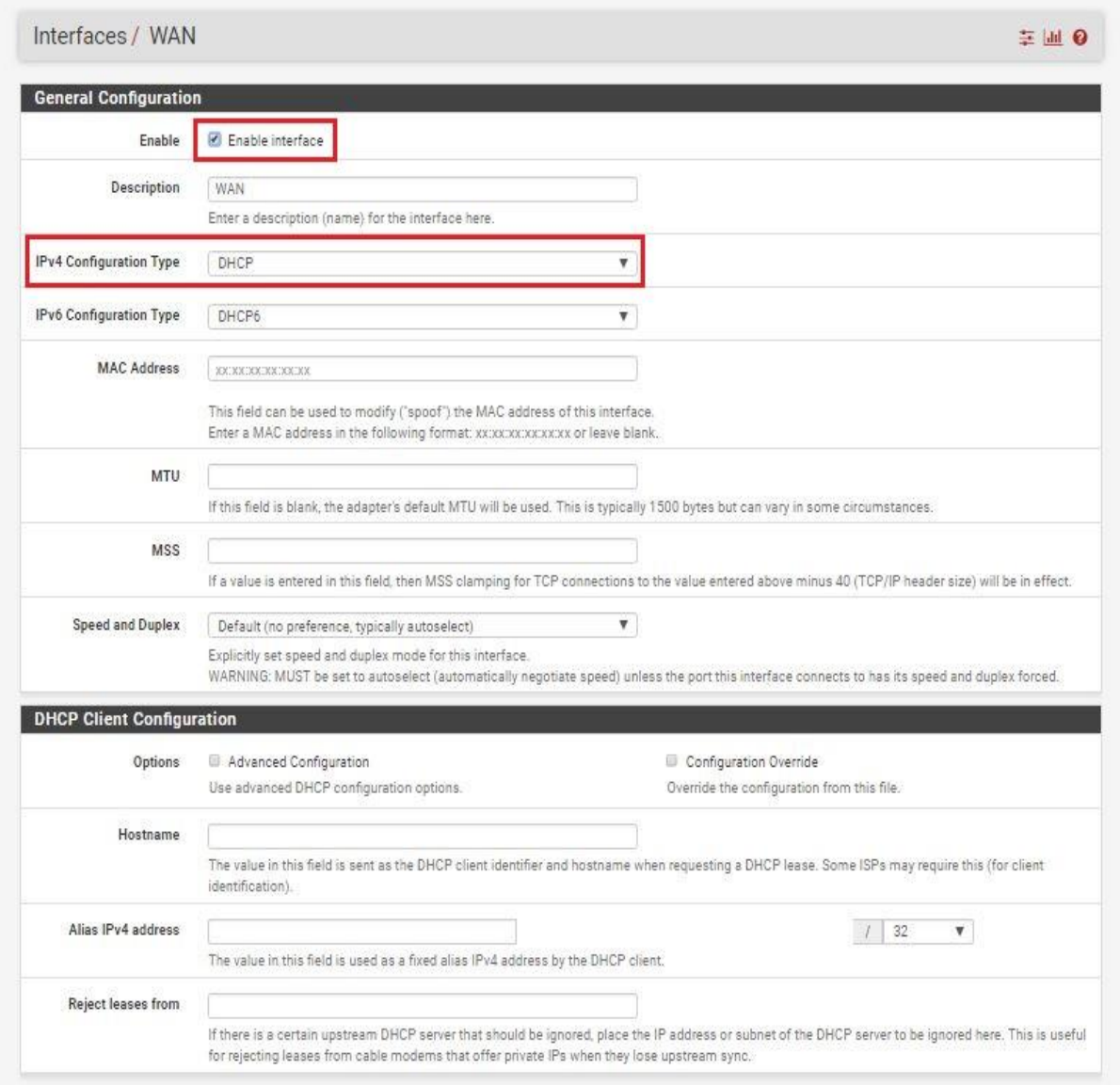

Figure 3.24 : Activation de l'interface WAN.

#### <span id="page-40-0"></span>**I.5. Configuration du serveur DHCP**

Pour pouvoir configurer le serveur DHCP nous allons cocher la case *Enable DHCP server on LAN interface* et spécifier un intervalle d'adresses, pour permettre au serveur DHCP d'attribuer dynamiquement des adresses aux hôtes du réseau local.

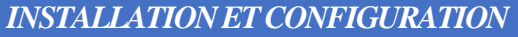

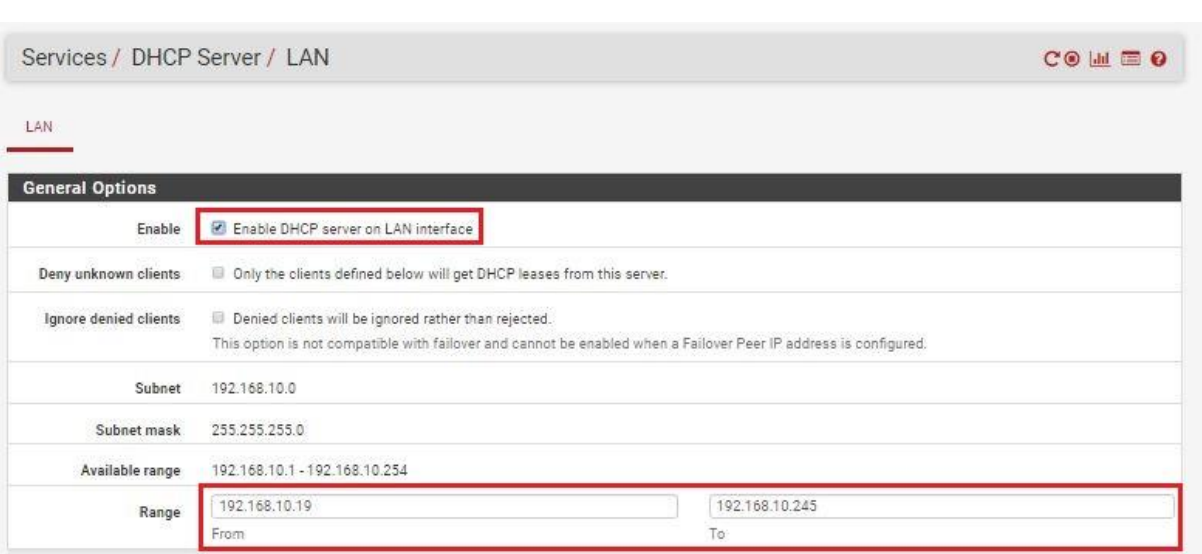

Figure 3.25 : Configuration du serveur DHCP.

#### <span id="page-41-0"></span>**I.6. Création et cofiguration du VPN IPSec site à site**

Après avoir défini les adresses IP et configuré le serveur DHCP, nous passons maintenant à la création et la configuration du VPN site à site, nous allons commencer par définir les phases de création.

#### **I.6.1. Définition des deux phases de création**

• **Phase 1** : Cette phase consiste à définir les paramètres principaux du tunnel VPN notamment la passerelle de l'interface WAN ainsi que la clé privée et les paramètres de cryptage

#### *INSTALLATION ET CONFIGURATION*

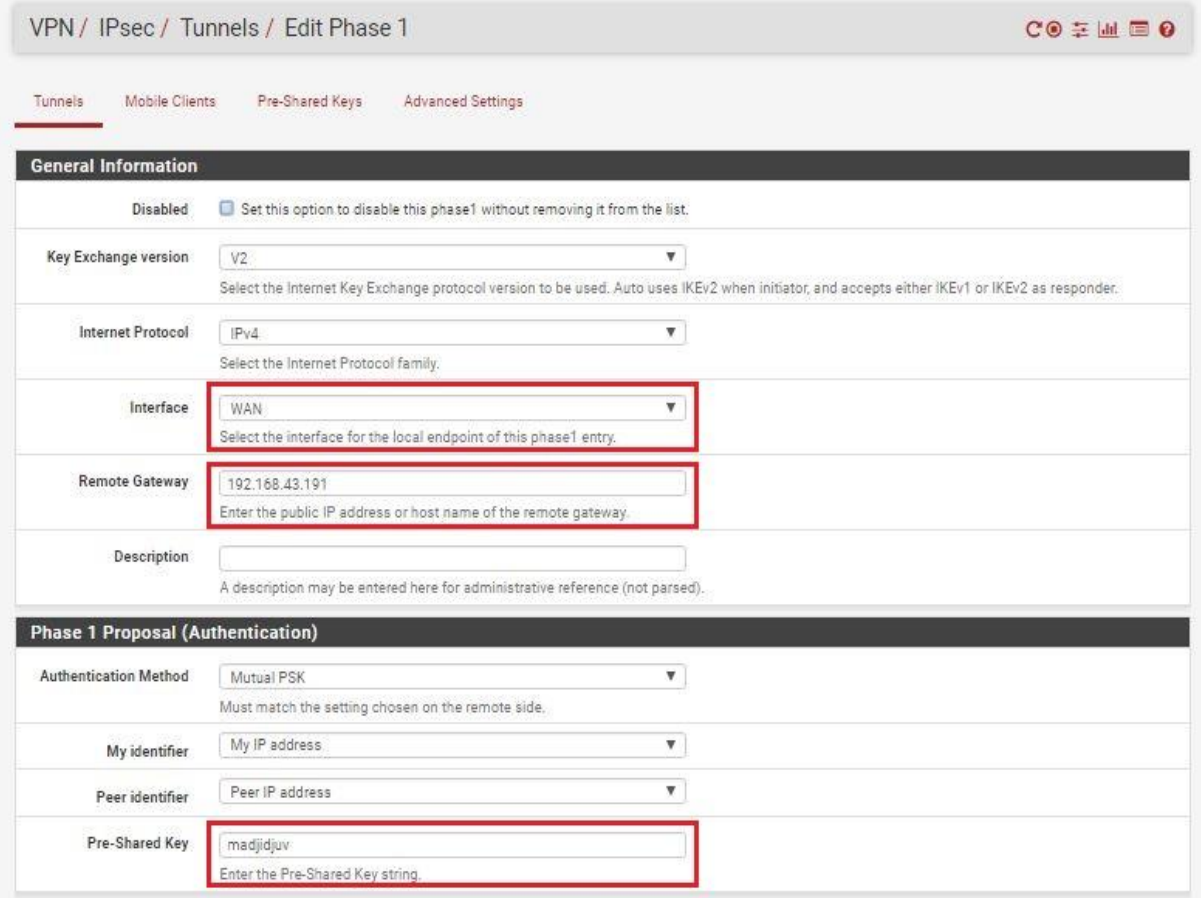

Figure 3.26 : configuration de la phase 1.

• **Phase 2 :** Dans cette phase nous allons définir les deux réseaux locaux des deux sites qui seront connectés entre eux.

|                            | VPN / IPsec / Tunnels / Edit Phase 2                                          |                                    | $CO = M = 0$                          |
|----------------------------|-------------------------------------------------------------------------------|------------------------------------|---------------------------------------|
| Mobile Clients<br>Tunnels  | Pre-Shared Keys<br>Advanced Settings                                          |                                    |                                       |
| <b>General Information</b> |                                                                               |                                    |                                       |
| Disabled                   | Disable this phase 2 entry without removing it from the list.                 |                                    |                                       |
| Mode                       | Tunnel IPv4                                                                   | $\boldsymbol{\mathrm{v}}$          |                                       |
| Local Network              | LAN subnet<br>Type                                                            | $\overline{\mathbf{v}}$<br>Address | $0\,$<br>$\overline{\mathbf{v}}$<br>x |
| NAT/BINAT translation      | None<br>Type                                                                  | Ψ<br>Address                       | $\mathbf 0$<br>۰                      |
|                            | If NAT/BINAT is required on this network specify the address to be translated |                                    |                                       |
| <b>Remote Network</b>      | Network<br>Type                                                               | ۳<br>192.168.2.0<br>Address        | ۷<br>24<br>F                          |
| Description                | A description may be entered here for administrative reference (not parsed).  |                                    |                                       |

Figure 3.27 : Configuration de la phase 2.

#### *INSTALLATION ET CONFIGURATION*

#### **I.6.2. Configuration des règles de filtrage des paquets**

A présent, nous allons passer à la spécification des règles de filtrage sur les deux interfaces WAN, LAN ainsi que IPsec sur le pare-feu PfSense du site 2 (La même configuration sera établie sur le pare-feu du site 1).

#### • **Interface WAN**

Cette règle autorise le trafic de tous les paquets IPv4 en provenance du site 1.

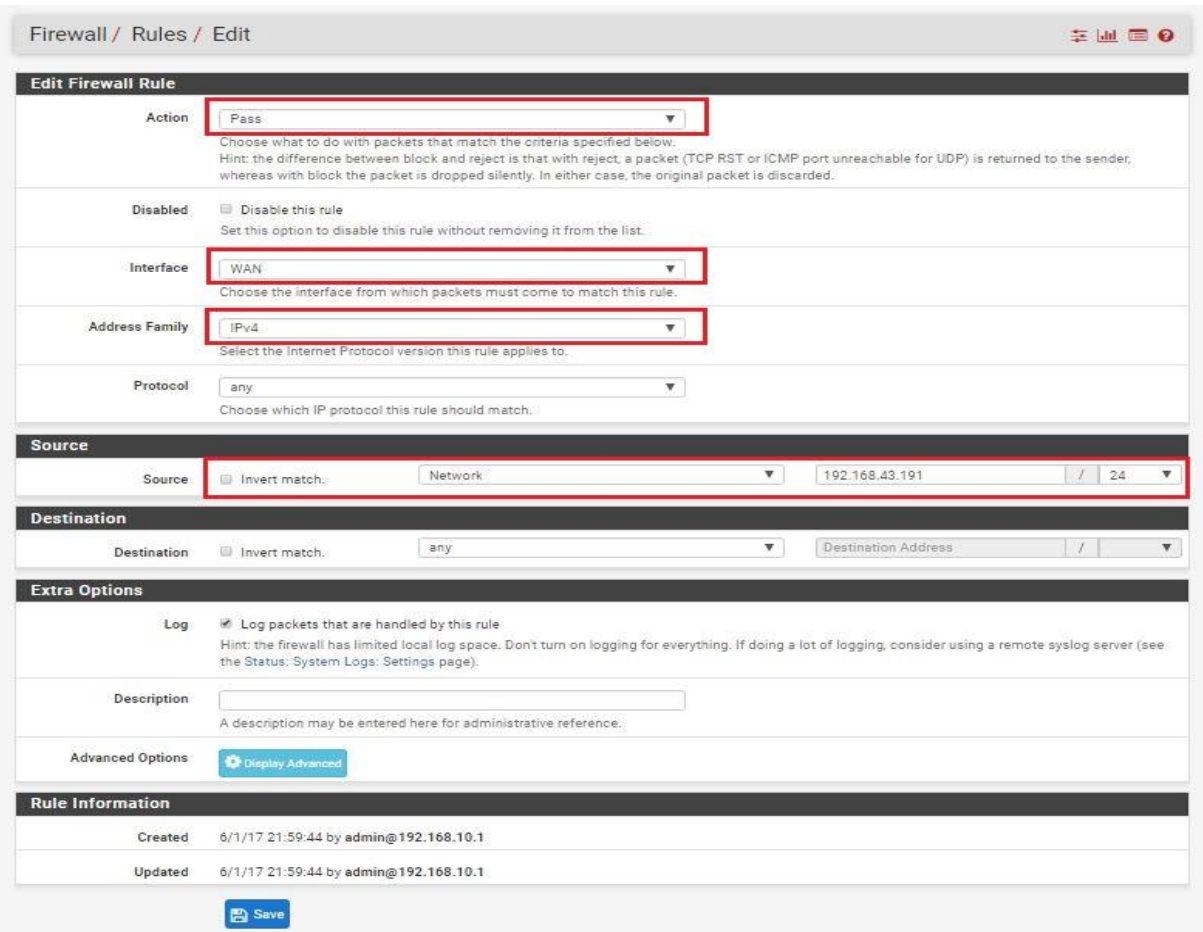

Figure 3.28 : Configuration des règles de filtrage des paquets (Interface WAN).

#### • **Interface LAN**

La première ligne montre que les flux venant du WAN sur le port 80 sont redirigés vers le LAN.

La deuxième et troisième ligne autorisent le trafic des paquets IPv4 et IPv6 respectivement.

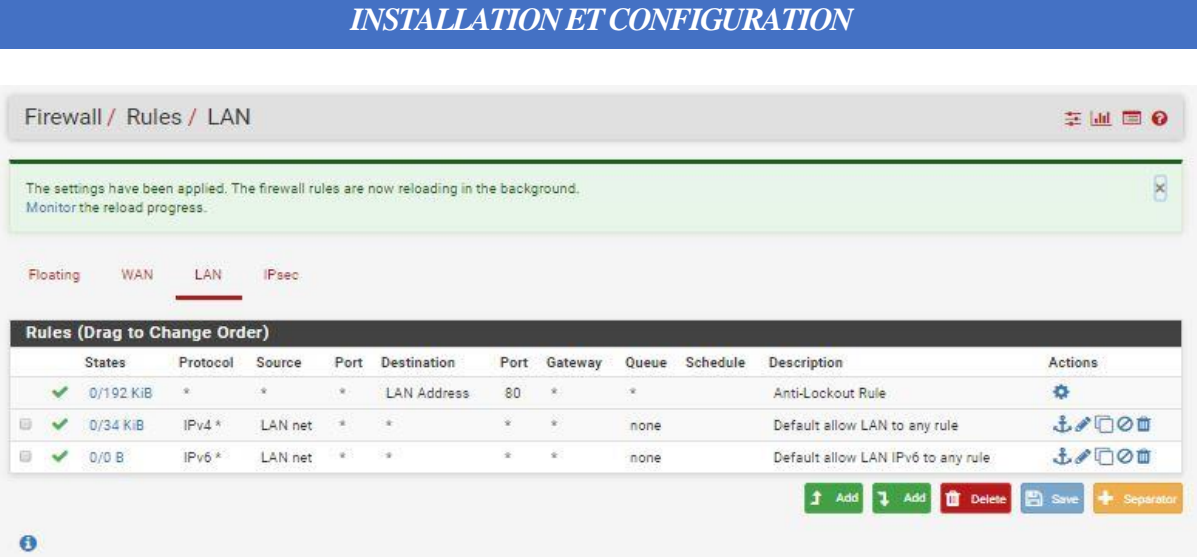

Figure 3.29 : Configuration des règles de filtrage des paquets (Interface LAN).

• **Tunnel IPSec**

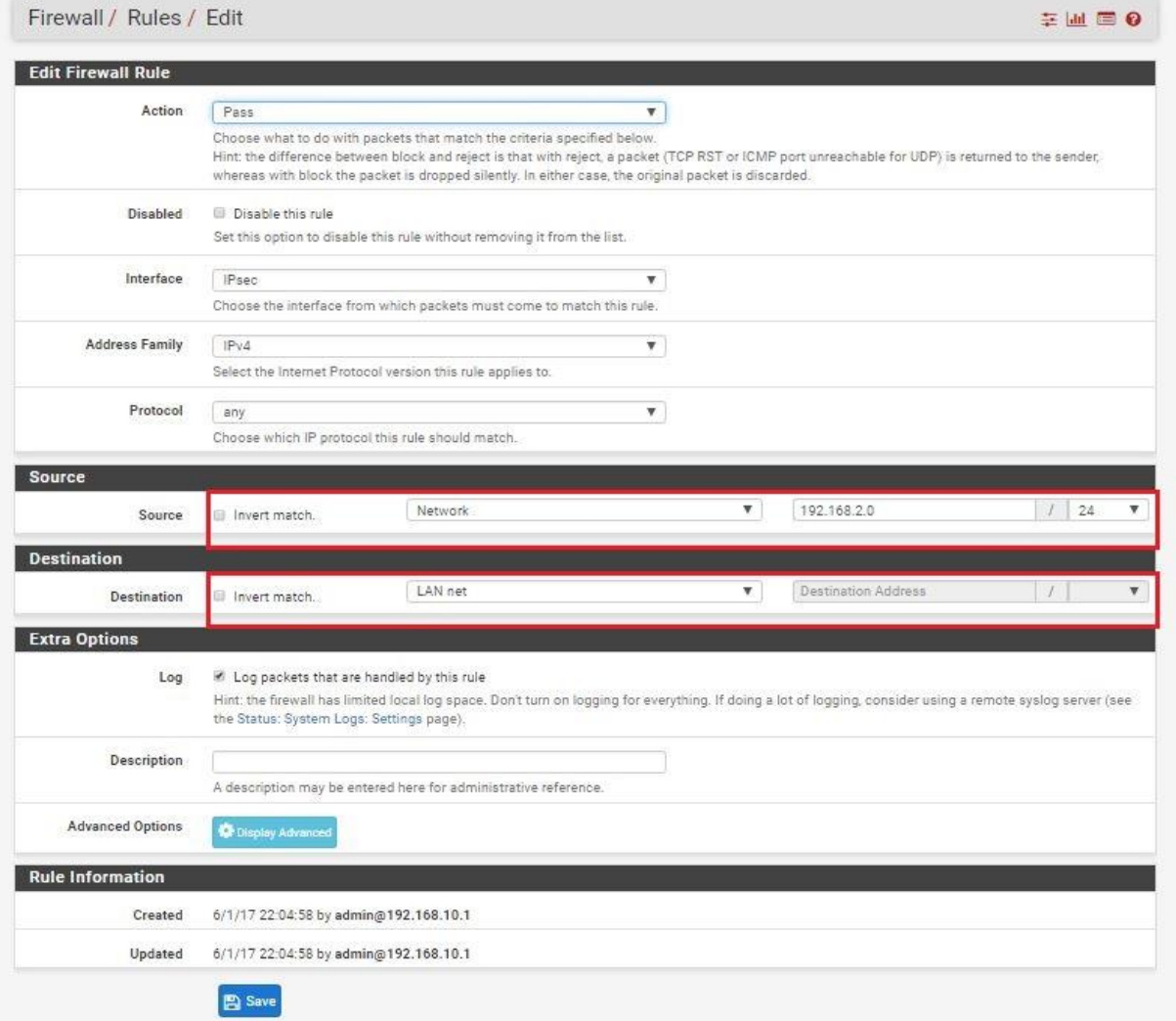

Figure 3.30 : configuration des règles de filtrage des paquets (IPsec).

#### <span id="page-45-0"></span>**I.7. Test et validation de la configuration**

#### **I.7.1. Validation de la configuration**

Après avoir mis en place la même configuration sur le pare-feu PfSense du site 1, nous pouvons constater à partir des deux pares-feux PfSense que les deux sites sont interconnectés.

La figure suivante montre bien que le site 2 est connecté au site 1 :

|                     | Status / IPsec / Overview |                     |                                               |                                                                                                   |                                |                             |                                                             |                                                                            | $CO \equiv \ln \blacksquare$ $Q$ |
|---------------------|---------------------------|---------------------|-----------------------------------------------|---------------------------------------------------------------------------------------------------|--------------------------------|-----------------------------|-------------------------------------------------------------|----------------------------------------------------------------------------|----------------------------------|
| Overview            | Leases                    | <b>SPDs</b><br>SADs |                                               |                                                                                                   |                                |                             |                                                             |                                                                            |                                  |
| <b>IPsec Status</b> |                           |                     |                                               |                                                                                                   |                                |                             |                                                             |                                                                            |                                  |
| Description         | Local ID                  | Local IP            | Remote ID                                     | Remote IP                                                                                         | Role                           | Reauth                      | Algo                                                        | <b>Status</b>                                                              |                                  |
|                     | 192.168.43.41             |                     | 192.168.43.41  192.168.43.191  192.168.43.191 |                                                                                                   | IKE <sub>V2</sub><br>responder | 27693 seconds<br>(07:41:33) | 3DES CBC<br>HMAC_MD5_96<br>PRF HMAC MD5<br><b>MODP 1024</b> | <b>ESTABLISHED</b><br>92 seconds<br>$(00:01:32)$ ago                       | <b>n</b> Disconnect              |
|                     |                           |                     |                                               |                                                                                                   |                                |                             |                                                             |                                                                            |                                  |
| 192.168.10.0/24     | Local: cf65bd6e           | Remote: cc061b64    | 192.168.2.0/24                                | Rekey: 2784 seconds (00:46:24)<br>Life: 3508 seconds (00:58:28)<br>Install: 92 seconds (00:01:32) |                                |                             | 3DES CBC<br>HMAC_MD5_96<br>IPComp: none                     | Bytes-In: 0 (0 B)<br>Packets-In: 0<br>Bytes-Out: 0 (0 B)<br>Packets-Out: 0 | <b>ff</b> Disconnect             |
| $\bullet$           |                           |                     |                                               |                                                                                                   |                                |                             |                                                             |                                                                            |                                  |

Figure 3.31 : tunnel VPN actif (site 2).

La figure 3.32 montre bien que le site 1 est connecté au site 2 :

|                     | Status / IPsec / Overview           |                                                              |                 |                                                                                                   |                                |                             |                                                             |                                                                            | $COE M = 0$         |
|---------------------|-------------------------------------|--------------------------------------------------------------|-----------------|---------------------------------------------------------------------------------------------------|--------------------------------|-----------------------------|-------------------------------------------------------------|----------------------------------------------------------------------------|---------------------|
| Overview            | <b>SADs</b><br>Leases               | <b>SPDs</b>                                                  |                 |                                                                                                   |                                |                             |                                                             |                                                                            |                     |
| <b>IPsec Status</b> |                                     |                                                              |                 |                                                                                                   |                                |                             |                                                             |                                                                            |                     |
| Description         | Local ID                            | Local IP                                                     | Remote ID       | Remote IP                                                                                         | Role                           | Reauth                      | Algo                                                        | <b>Status</b>                                                              |                     |
|                     |                                     | 192.168.43.191  192.168.43.191  192.168.43.41  192.168.43.41 |                 |                                                                                                   | IKF <sub>V2</sub><br>initiator | 27235 seconds<br>(07:33:55) | 3DES CBC<br>HMAC MD5 96<br>PRF HMAC MD5<br><b>MODP 1024</b> | <b>ESTABLISHED</b><br>10 seconds<br>$(00:00:10)$ ago                       | <b>Disconnect</b>   |
| 192.168.2.0/24      | Local: cc061b64<br>Remote: cf65bd6e |                                                              | 192.168.10.0/24 | Rekey: 2948 seconds (00:49:08)<br>Life: 3590 seconds (00:59:50)<br>Install: 10 seconds (00:00:10) |                                |                             | 3DES_CBC<br>HMAC MD5 96<br>IPComp: none                     | Bytes-In: 0 (0 B)<br>Packets-In: 0<br>Bytes-Out: 0 (0 B)<br>Packets-Out: 0 | <b>m</b> Disconnect |

Figure 3.32 : tunnel VPN actif (site 1).

#### *INSTALLATION ET CONFIGURATION*

#### **I.7.2. Test d'interconnexion Site à Site**

Désormais nous allons vérifier la connexion entre les deux sites grâce à la commande

Ping.

La figure 3.33 montre la capture du trafic sur le réseau du site 2 en utilisant Wireshark :

| No.           | Time                    | Source                                                                                                    | Destination             | Protocol             | Length Info |                      |                        |                                               |                                                 |
|---------------|-------------------------|----------------------------------------------------------------------------------------------------|-------------------------|----------------------|-------------|----------------------|------------------------|-----------------------------------------------|-------------------------------------------------|
| $\rightarrow$ | 1 0.000000              | 192.168.10.20                                                                                                    | 192.168.2.20            | ICMP                 |             |                      | 74 Echo (ping) request | id=0x0001, seq=73/18688, ttl=128 (reply in 2) |                                                 |
| $+$           | 2 0.000817              | 192.168.2.20                                                                                                    | 192.168.10.20           | ICMP                 |             | 74 Echo (ping) reply |                        |                                               | id=0x0001, seq=73/18688, ttl=126 (request in 1) |
|               | 3 0.924450              | 192.168.10.20                                                                                                    | 192.168.2.20            | ICMP                 |             |                      | 74 Echo (ping) request | id=0x0001, seq=74/18944, ttl=128 (reply in 4) |                                                 |
|               | 4 0.925373              | 192.168.2.20                                                                                                    | 192.168.10.20           | ICMP                 |             | 74 Echo (ping) reply |                        |                                               | id=0x0001, seq=74/18944, ttl=126 (request in 3) |
|               | 5 1.942832              | 192.168.10.20                                                                                                    | 192.168.2.20            | ICMP                 |             |                      | 74 Echo (ping) request | id=0x0001, seq=75/19200, ttl=128 (reply in 6) |                                                 |
|               | 6 1.943619              | 192.168.2.20                                                                                                    | 192.168.10.20           | <b>ICMP</b>          |             | 74 Echo (ping) reply |                        |                                               | id=0x0001, seq=75/19200, ttl=126 (request in 5) |
|               | 7 2.958594              | 192.168.10.20                                                                                                    | 192.168.2.20            | ICMP                 |             |                      | 74 Echo (ping) request | id=0x0001, seq=76/19456, ttl=128 (reply in 8) |                                                 |
|               |                         | ▷ Frame 1: 74 bytes on wire (592 bits), 74 bytes captured (592 bits) on interface 0<br>Ethernet II, Src: Vmware f2:2d:83 (00:0c:29:f2:2d:83), Dst: Vmware f3:a1:3e (00:0c:29:f3:a1:3e)<br>> Internet Protocol Version 4, Src: 192.168.10.20, Dst: 192.168.2.20<br>Internet Control Message Protocol |                         |                      |             |                      |                        |                                               |                                                 |
| 9999          |                         | 00 0c 29 f3 a1 3e 00 0c 29 f2 2d 83 08 00 45 00                                                                                                    |                         | $\ldots$ )>).-E.     |             |                      |                        |                                               |                                                 |
| 0010          | 00 3c 3d 38 00 00 80 01 |                                                                                                    | 70 10 c0 a8 0a 14 c0 a8 | $.558$ p             |             |                      |                        |                                               |                                                 |
| 0020          | 02 14 08 00 4d 12 00 01 |                                                                                                    | 00 49 61 62 63 64 65 66 | $\ldots$ M . Iabcdef |             |                      |                        |                                               |                                                 |
| 0030          | 67 68 69 6a 6b 6c 6d 6e |                                                                                                    | 6f 70 71 72 73 74 75 76 | ghijklmn opgrstuv    |             |                      |                        |                                               |                                                 |
| 0040          |                         | 77 61 62 63 64 65 66 67 68 69                                                                                                    |                         | wabcdefg hi          |             |                      |                        |                                               |                                                 |

Figure 3.33 : Ping réussis du site 2 au site 1.

La capture suivante montre le trafic chifré avec le protocole ESP qui sort de l'interface WAN du site 2 :

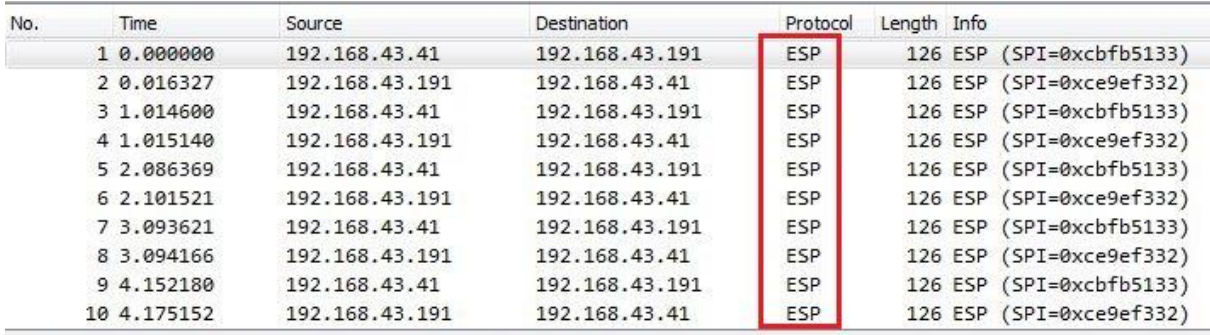

Frame 1: 126 bytes on wire (1008 bits), 126 bytes captured (1008 bits)

> Ethernet II, Src: Vmware\_f3:a1:34 (00:0c:29:f3:a1:34), Dst: Vmware\_ce:ef:2a (00:0c:29:ce:ef:2a)

> Internet Protocol Version 4, Src: 192.168.43.41, Dst: 192.168.43.191

▷ Encapsulating Security Payload

| 0000 00 0c 29 ce ef 2a 00 0c 29 f3 a1 34 08 00 45 00 |  |  |  |  |                                                 |  |  |  | $\ldots$ )* )4 $E$ .                                                    |  |
|------------------------------------------------------|--|--|--|--|-------------------------------------------------|--|--|--|-------------------------------------------------------------------------|--|
| 0010                                                 |  |  |  |  | 00 70 29 b1 00 00 40 32 78 72 c0 a8 2b 29 c0 a8 |  |  |  | $(p) \ldots @ 2 \times r \ldots +$ )                                    |  |
| 0020 2b bf cb fb 51 33 00 00 00 52 e4 c6 73 97 6d 99 |  |  |  |  |                                                 |  |  |  | $+03$ $R5$                                                              |  |
| 0030 1e fc d1 ef 27 d9 ae 6d 25 38 2a be 5b ab 5d 4b |  |  |  |  |                                                 |  |  |  | $\ldots$ \$8*. [.] K                                                    |  |
| 0040 45 a4 5c ff 95 0d 6d ca 6f c9 e5 c8 12 08 e4 5e |  |  |  |  |                                                 |  |  |  | $E. \ldots m.$ 0                                                        |  |
| 0050 77 a5 e6 6e 3d 8d 4c 79 78 e5 91 a0 3c b5 87 8d |  |  |  |  |                                                 |  |  |  | $W. . n=.$ Ly $X. <$                                                    |  |
| 0060 8b 05 99 08 39 52 42 f8 1f 9c bd d4 f4 f4 ad b6 |  |  |  |  |                                                 |  |  |  | $\left  \ldots$ .9RB.                                                   |  |
| 0070 f0 df f1 78 ea 91 29 57 0e e6 91 67 7e 2c       |  |  |  |  |                                                 |  |  |  | $\left[\ldots x \ldots \right)$ $\left[\ldots g^{\sim}, \ldots \right]$ |  |
|                                                      |  |  |  |  |                                                 |  |  |  |                                                                         |  |

Figure 3.34 : Trafic chiffré avec le protocole ESP.

#### <span id="page-47-0"></span>**Section II : Configuration du VPN OpenVPN**

#### <span id="page-47-1"></span>**I.1. Adressage**

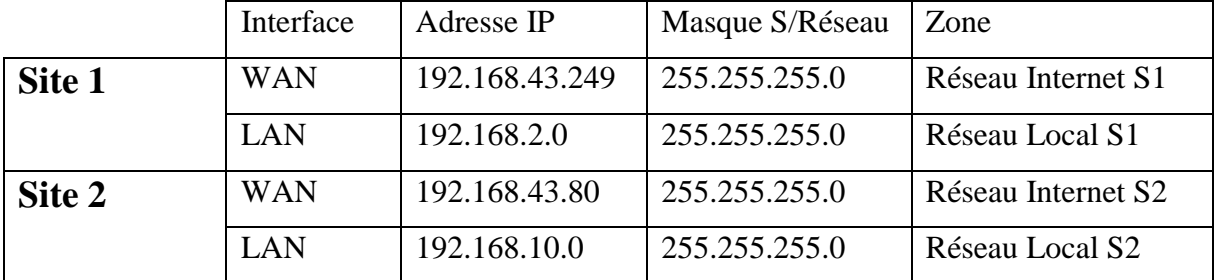

Tableau 3.2 : Plan d'adresses IP de « Adel Computers ».

#### <span id="page-47-2"></span>**II.2. Configuration du VPN Site a Site OpenVPN**

Après avoir nominé l'interface LAN du Pare-feu et avoir activer les interfaces et le serveur DHCP, nous continuons avec la création et la configuration du VPN site à site. Dans notre cas le site 2 est le serveur et le site 1 est le client, nous allons commencer par configurer le serveur.

#### **II.2.1. Configuration du serveur**

D'abord nous allons spécifier le mode site a site par clé partagée et UDP comme protocole, ensuite nous allons choisir Tun pour spécifier que les données vont transiter via un tunnel par le port 1194. Après la sauvegarde de la configuration, une clé seras générée automatiquement qui seras copiée sur l'interface de configuration du client (Site 1).

#### *INSTALLATION ET CONFIGURATION*

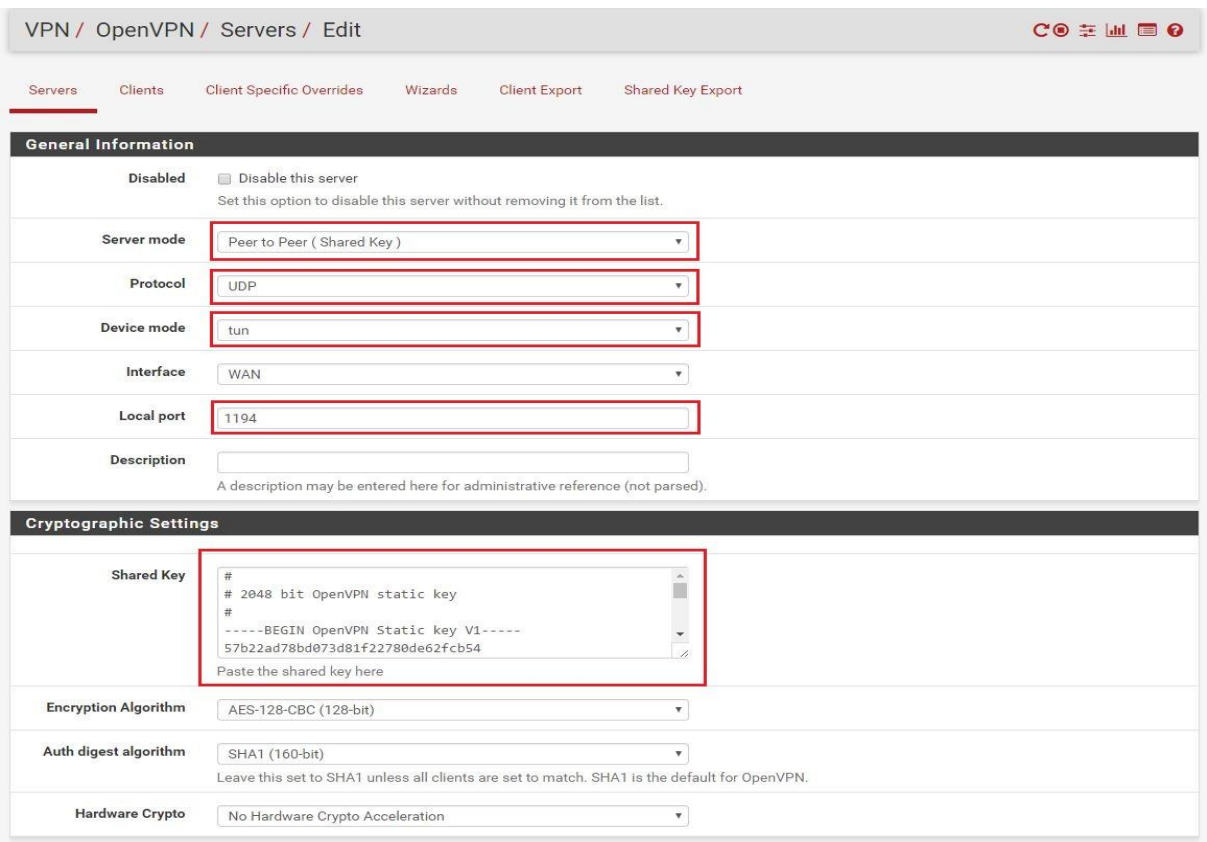

Figure 3.35 : configuration du serveur et génération de la clé.

Afin d'établir une interconnexion entre les deux sites nous allons attribuer les adresses suivantes sur le serveur :

- 172.16.1.0/24 : tunnel VPN virtuel par ou vont transiter les données entre les deux sites.
- 192.168.2.0/24 : réseau LAN du site 1.

#### *INSTALLATION ET CONFIGURATION*

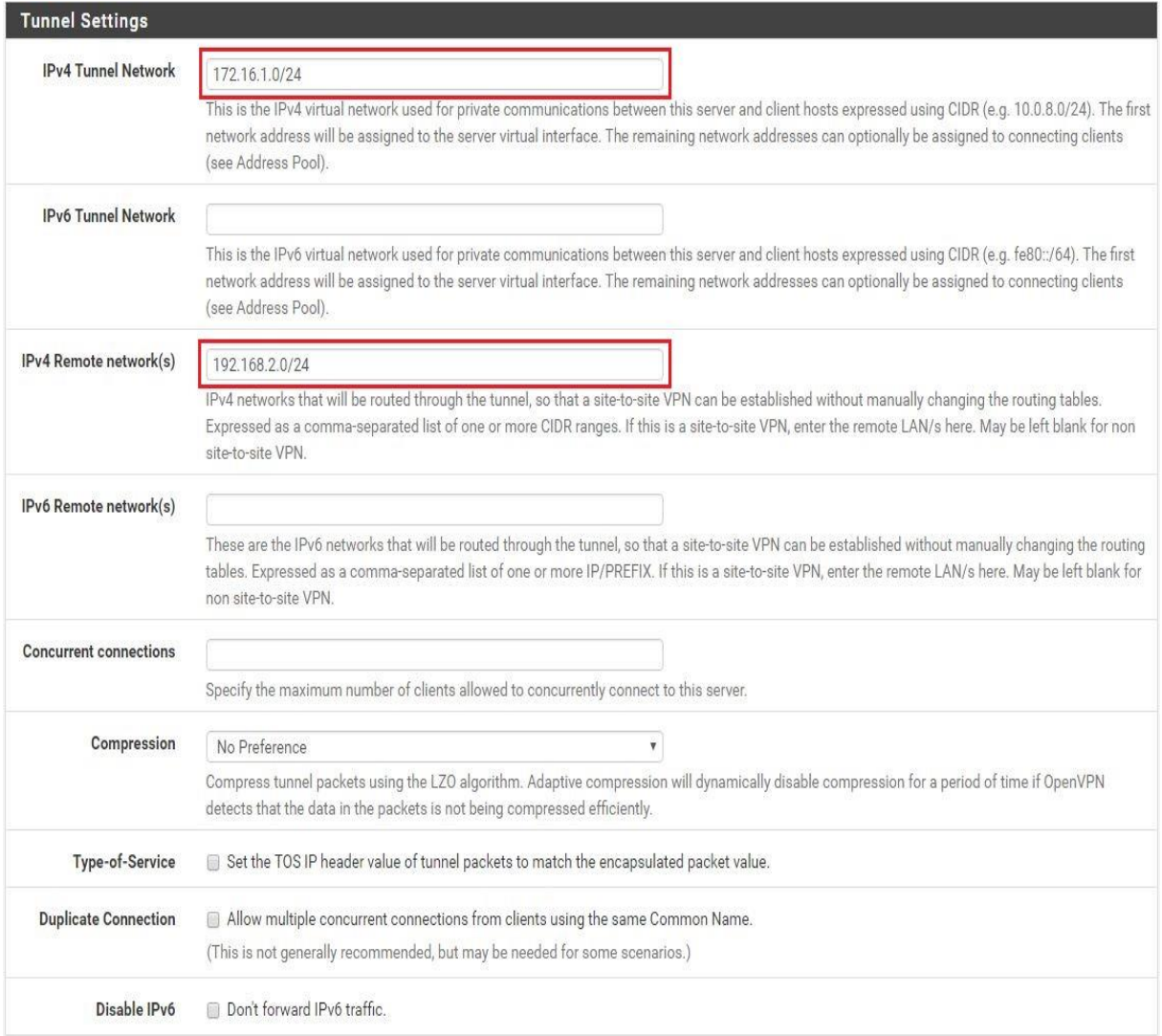

#### Figure 3.36 : Configuration du serveur.

Après avoir configuré le serveur, on continue avec les règles de filtrage des paquets sur les interfaces WAN et OpenVPN :

#### • **Interface WAN :**

Cette règle autorise le trafic de tous les paquets IPv4 sur le port OpenVPN (1194).

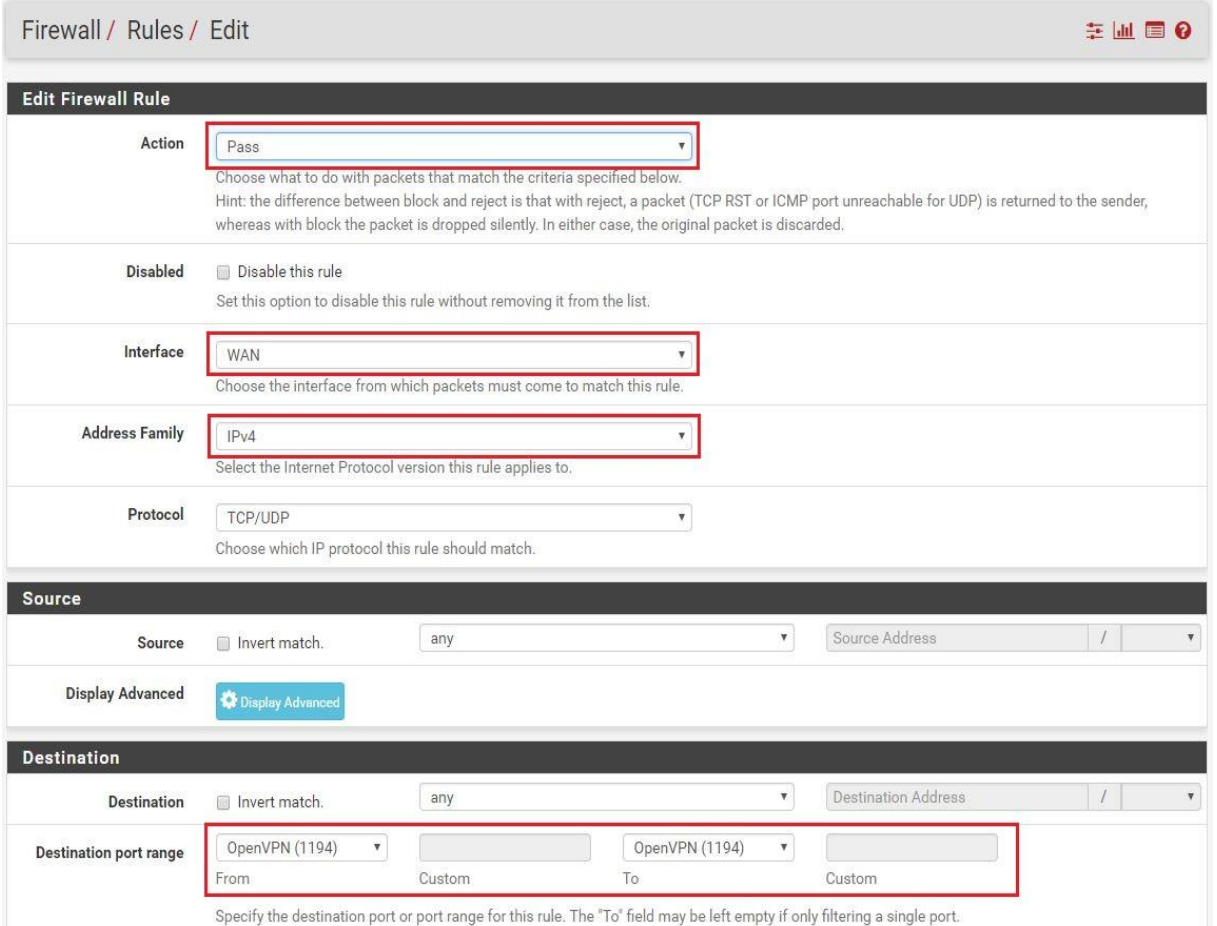

Figure 3.37 : Configuration des règles de filtrage des paquets (Interface WAN).

#### • **Tunnel OpenVPN :**

Cette règle autorise le trafic de tous les paquets IPv4.

|              |               | Firewall / Rules / OpenVPN          |         |         |                    |      |         |           |          |             | 主画画图           |
|--------------|---------------|-------------------------------------|---------|---------|--------------------|------|---------|-----------|----------|-------------|----------------|
| Floating     | <b>WAN</b>    | LAN                                 | OpenVPN |         |                    |      |         |           |          |             |                |
|              |               | <b>Rules (Drag to Change Order)</b> |         |         |                    |      |         |           |          |             |                |
|              | <b>States</b> | Protocol                            | Source  | Port    | <b>Destination</b> | Port | Gateway | Queue     | Schedule | Description | <b>Actions</b> |
| $\checkmark$ | 0/0B          | $IPv4*$                             | $\star$ | $\star$ | $\star$            | $*$  | 大       | none<br>. |          |             | 土/门0亩          |

Figure 3.38 : Configuration des règles de filtrage des paquets (Tunnel OpenVPN).

#### **II.2.2. Configuration du client**

De même que pour le serveur, nous allons spécifier le mode site a site par clé partagée et UDP comme protocole, ensuite nous allons choisir Tun pour spécifier que les données vont transiter via un tunnel par le port 1194.

Ensuite, on spécifie l'adresse WAN du PfSense du site 2 comme l'illustre la figure suivante :

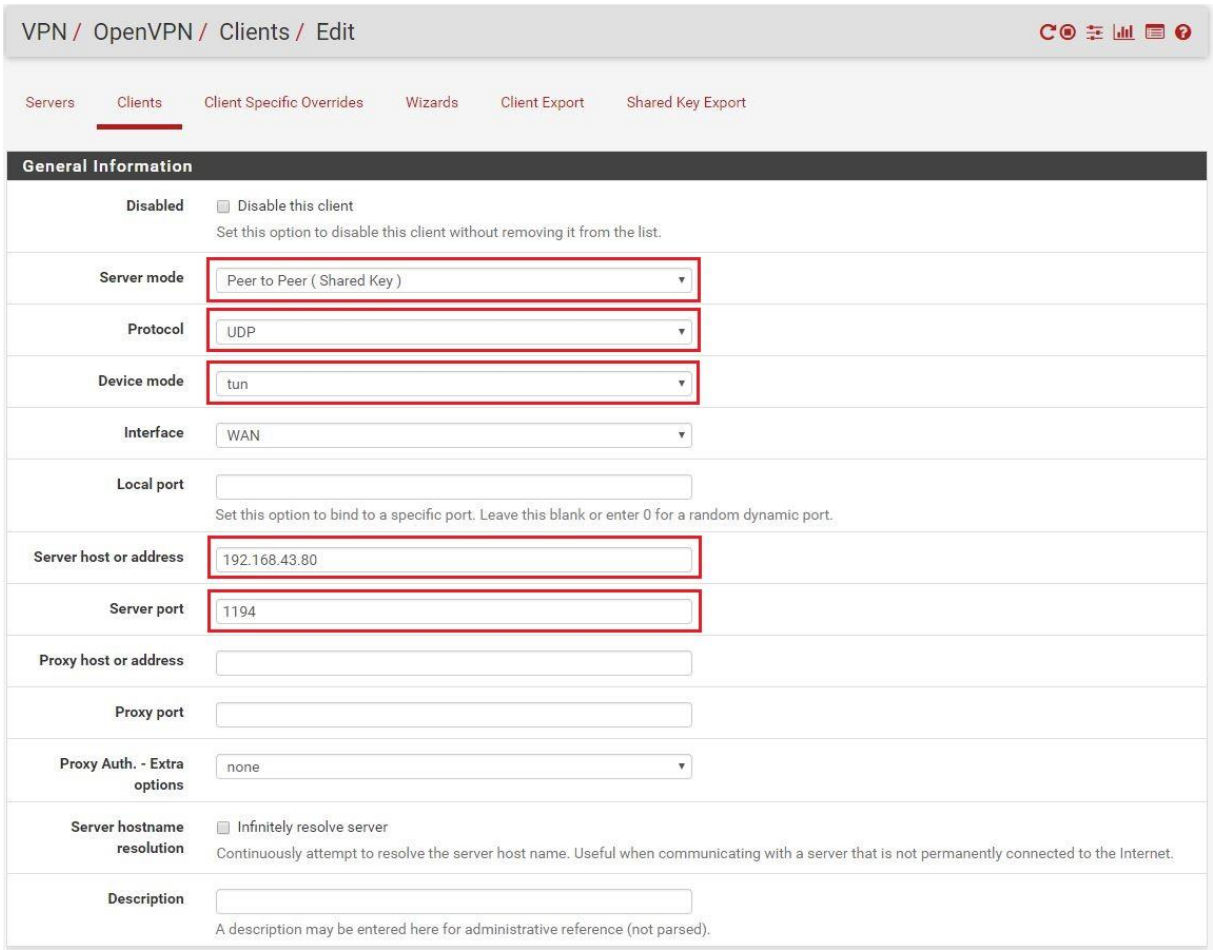

Figure 3.39 : Configuration du client.

Enfin, on colle la clé générée par le serveur dans le champ « *shared key »* du client et nous allons spécifier les adresses suivantes :

- 172.16.1.0/24 : tunnel VPN virtuel par ou vont transiter les données entre les deux sites.
- 192.168.10.0/24 : réseau LAN du site 2.

#### *INSTALLATION ET CONFIGURATION*

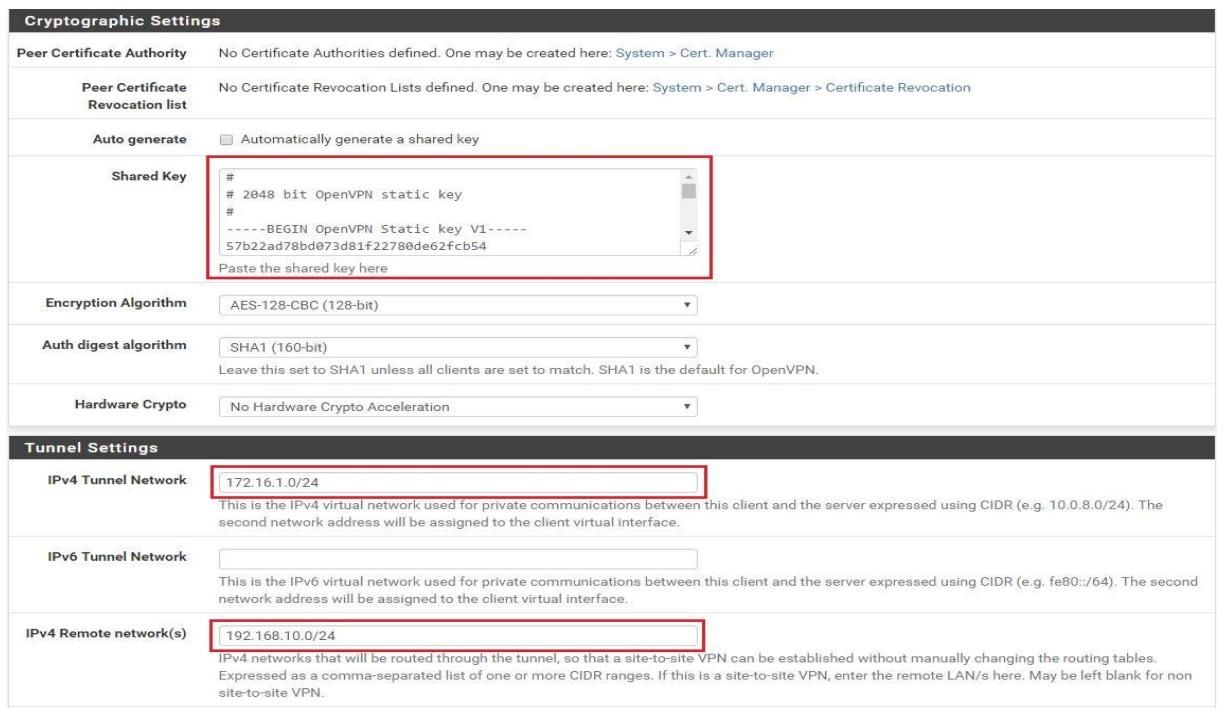

#### Figure 3.40 : Configuration du client.

Maintenant on passe à la configuration des règles de filtrage de paquets sur les interfaces WAN et OpenVPN :

#### • **Interface WAN :**

La configuration est la même que pour le serveur comme le montre la figure :

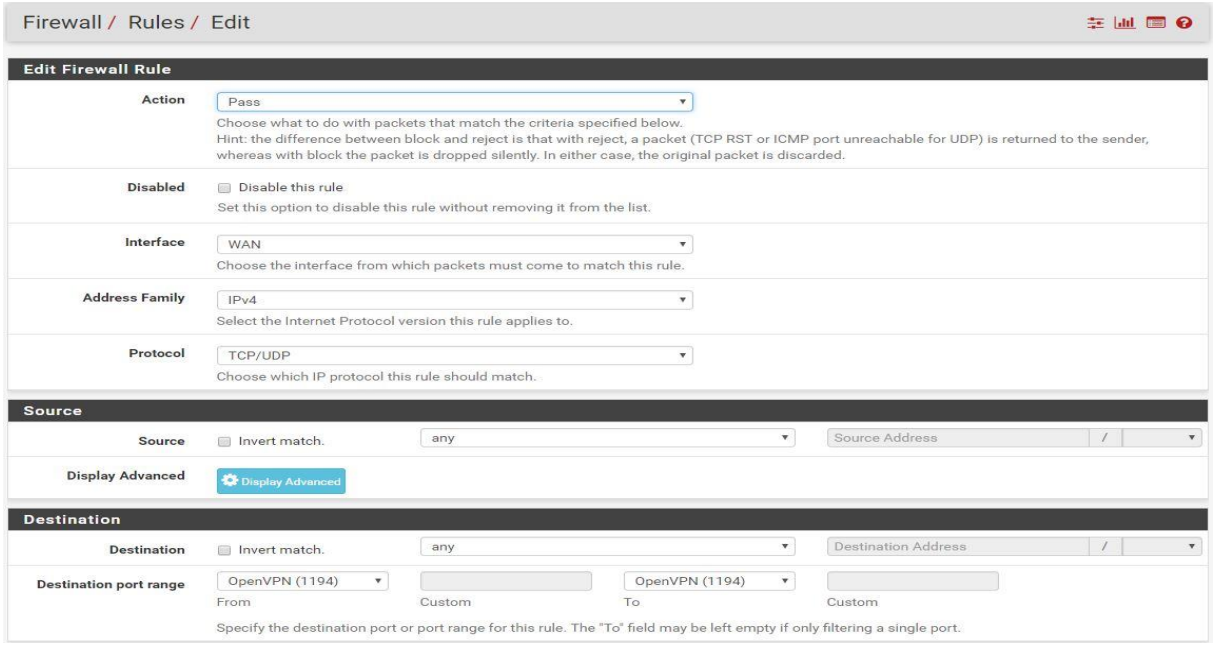

Figure 3.41 : Configuration des règles de filtrage des paquets (Interface WAN).

#### • **Tunnel OpenVPN :**

Cette règle autorise le flux de tous les paquets IPv4.

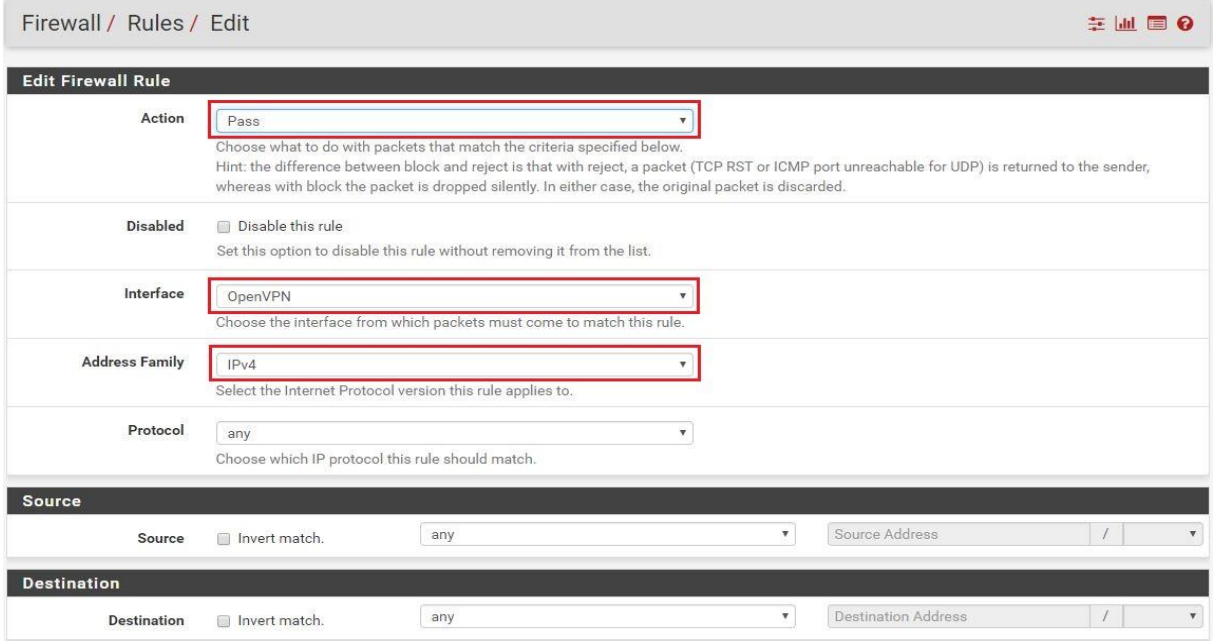

Figure 3.42 : Configuration des règles de filtrage des paquets (Tunnel OpenVPN).

#### <span id="page-53-0"></span>**II.3. Test et validation de la configuration**

#### **II.3.1. Validation de la configuration**

Après avoir terminé la configuration du serveur et du client, nous pouvons constater qu'il y'a une interconnexion entre les deux sites.

La figure suivante montre que le site 2 est connecté au site 1 :

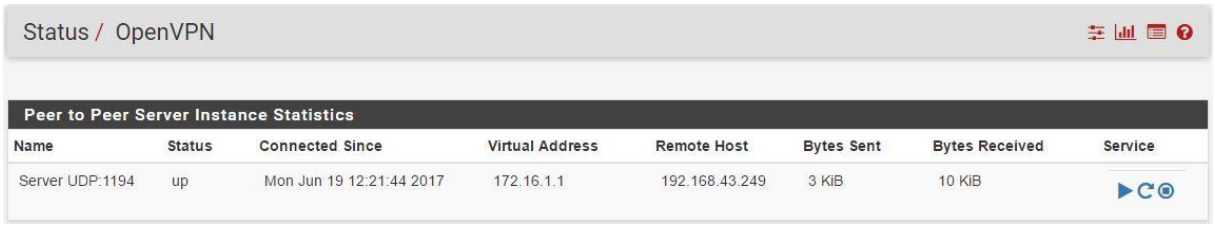

#### Figure 3.43 : OpenVPN actif au site 2.

La figure suivante montre que le site 1 est connecté au site 2 :

|                                   |               |                          | <b>INSTALLATION ET CONFIGURATION</b> |                    |                   |                       |                 |
|-----------------------------------|---------------|--------------------------|--------------------------------------|--------------------|-------------------|-----------------------|-----------------|
|                                   |               |                          |                                      |                    |                   |                       |                 |
| Status / OpenVPN                  |               |                          |                                      |                    |                   |                       | 主画画の            |
|                                   |               |                          |                                      |                    |                   |                       |                 |
| <b>Client Instance Statistics</b> |               |                          |                                      |                    |                   |                       |                 |
| Name                              | <b>Status</b> | <b>Connected Since</b>   | <b>Virtual Address</b>               | <b>Remote Host</b> | <b>Bytes Sent</b> | <b>Bytes Received</b> | Service         |
| Client UDP                        | <b>up</b>     | Mon Jun 19 12:21:49 2017 | 172.16.1.2                           | 192.168.43.80      | <b>10 KiB</b>     | 3 KiB                 | PC <sub>0</sub> |

Figure 3.44 : OpenVPN actif au site 1.

#### **II.3.2. Test d'interconnexion site a site**

Désormais nous allons vérifier la connexion entre les deux sites grâce à la commande

Ping.

La figure 3.45 montre la capture du trafic sur le réseau du site 1 en utilisant Wireshark :

| No.  | Time                    | Source                                                                                                    | Destination      | Protocol              | Length Info                                                                                     |                                                                       |                                                  |  |
|------|-------------------------|----------------------------------------------------------------------------------------------------|------------------|-----------------------|-------------------------------------------------------------------------------------------------|-----------------------------------------------------------------------|--------------------------------------------------|--|
| →    | 10.000000               | 192.168.2.50                                                                                                | 192.168.10.50    | ICMP                  |                                                                                                 | 74 Echo (ping) request id=0x0001, seq=910/36355, ttl=128 (reply in 2) |                                                  |  |
|      | 2 0.002354              | 192.168.10.50                                                                                               | 192, 168, 2, 50  | ICMP                  | 74 Echo (ping) reply                                                                            |                                                                       | id=0x0001, seq=910/36355, ttl=126 (request in 1) |  |
|      | 3 1.001261              | 192, 168, 2, 50                                                                                             | 192.168.10.50    | ICMP                  |                                                                                                 | 74 Echo (ping) request id=0x0001, seq=911/36611, ttl=128 (reply in 4) |                                                  |  |
|      | 4 1,003419              | 192.168.10.50                                                                                               | 192, 168, 2, 50  | ICMP                  | 74 Echo (ping) reply                                                                            |                                                                       | id=0x0001, seq=911/36611, ttl=126 (request in 3) |  |
|      | 5 1.623994              | fe80::9c49:eca5:c7cff02::1:2                                                                                |                  | DHCP <sub>V6</sub>    |                                                                                                 | 157 Solicit XID: 0x4e0b9e CID: 0001000120a1e50e000c29b9a768           |                                                  |  |
|      | 6 2,002359              | 192, 168, 2, 50                                                                                             | 192, 168, 10, 50 | ICMP                  |                                                                                                 | 74 Echo (ping) request id=0x0001, seq=912/36867, ttl=128 (reply in 7) |                                                  |  |
|      | 7 2,004470              | 192, 168, 10, 50                                                                                            | 192, 168, 2, 50  | <b>ICMP</b>           | 74 Echo (ping) reply                                                                            |                                                                       | id=0x0001, seq=912/36867, ttl=126 (request in 6) |  |
|      |                         | > Internet Protocol Version 4, Src: 192.168.2.50, Dst: 192.168.10.50<br>> Internet Control Message Protocol |                  |                       | Finernet II, Src: Vmware b9:a7:68 (00:0c:29:b9:a7:68), Dst: Vmware 41:73:31 (00:0c:29:41:73:31) |                                                                       |                                                  |  |
|      |                         |                                                                                                    |                  |                       |                                                                                                 |                                                                       |                                                  |  |
| 0000 |                         | 00 0c 29 41 73 31 00 0c 29 b9 a7 68 08 00 45 00                                                             |                  | ) $As1.$ $h.E.$       |                                                                                                 |                                                                       |                                                  |  |
| 0010 |                         | 00 3c 13 b3 00 00 80 01 00 00 c0 a8 02 32 c0 a8                                                             |                  | Kanan mula            |                                                                                                 |                                                                       |                                                  |  |
| 0020 |                         | 0a 32 08 00 49 cd 00 01 03 8e 61 62 63 64 65 66                                                             |                  | $.2.1.1.1.1.1$ abcdef |                                                                                                 |                                                                       |                                                  |  |
| 0030 |                         | 67 68 69 6a 6b 6c 6d 6e 6f 70 71 72 73 74 75 76                                                             |                  | ghijklmn opqrstuv     |                                                                                                 |                                                                       |                                                  |  |
| 0040 | 77 61 62 63 64 65 66 67 |                                                                                                    |                  | wabcdefg hi           |                                                                                                 |                                                                       |                                                  |  |

Figure 3.45 : Ping réussis du site 1 au site 2.

#### *INSTALLATION ET CONFIGURATION*

La capture suivante montre le trafic chifré avec le protocole OpenVPN qui sort de l'interface WAN du site 1 :

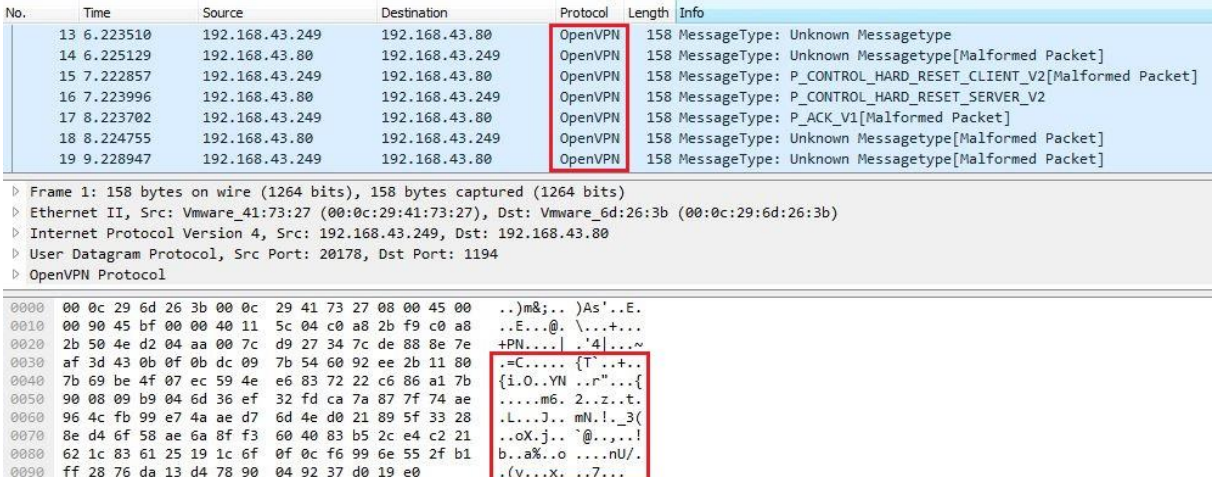

Figure 3.46 : Ping réussis du site 1 au site 2.

#### <span id="page-55-0"></span>**3.4. Comparaison entre les différentes configurations**

Après avoir effectué les différentes configurations, le moment est venu de comparer entre ces dernières, dans cette partie nous allons établir différentes comparaisons notamment entre pares-feux mais aussi entre les protocoles utilisés dans les configurations précédentes.

#### <span id="page-55-1"></span>**3.4.1. Comparaison entre FortiGate et PfSense**

Désormais, nous allons évaluer et comparer les deux pares-feux au niveau fonctionnalités et utilisation. Le tableau ci-dessous illustre les différentes fonctionnalités de chaque pare-feu :

#### *INSTALLATION ET CONFIGURATION*

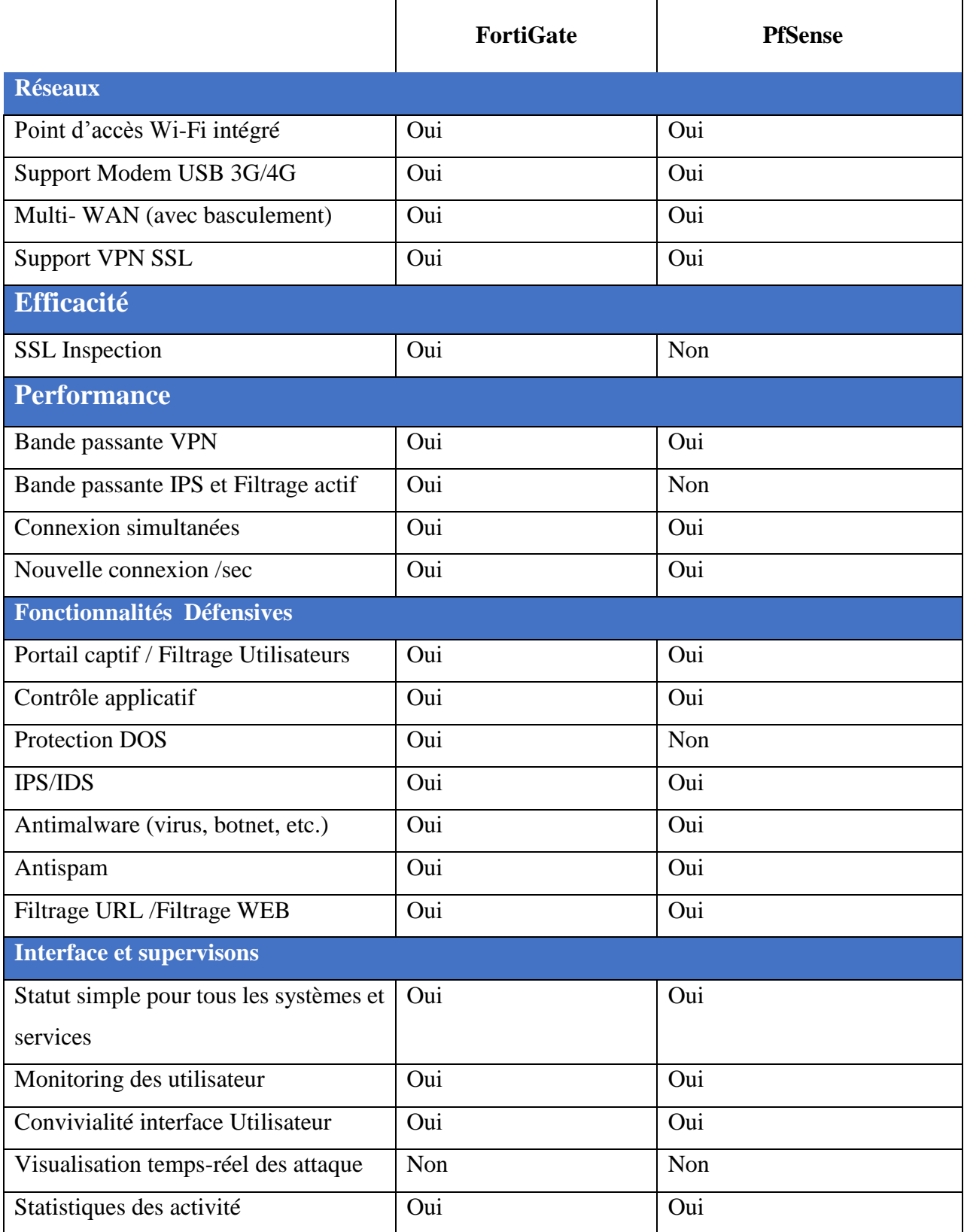

Tableau 3.3 : Fonctionnalités des deux pares-feux [9].

Le tableau suivant définit les principales différences d'utilisation entre les pares-feux FortiGate et PfSense :

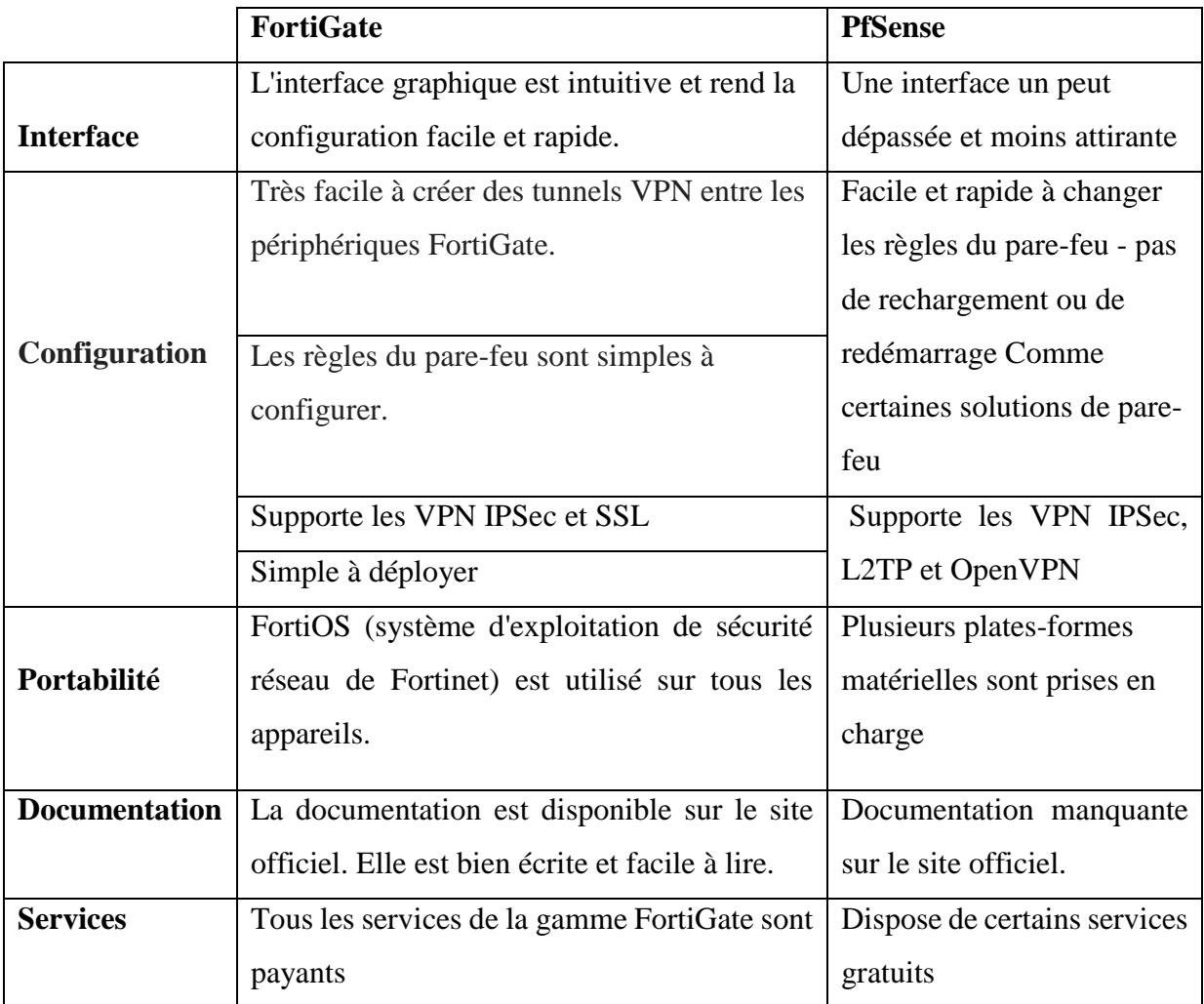

Tableau 3.4 : Différence d'utilisation entre FortiGate et PfSense.

<span id="page-58-0"></span>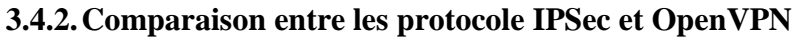

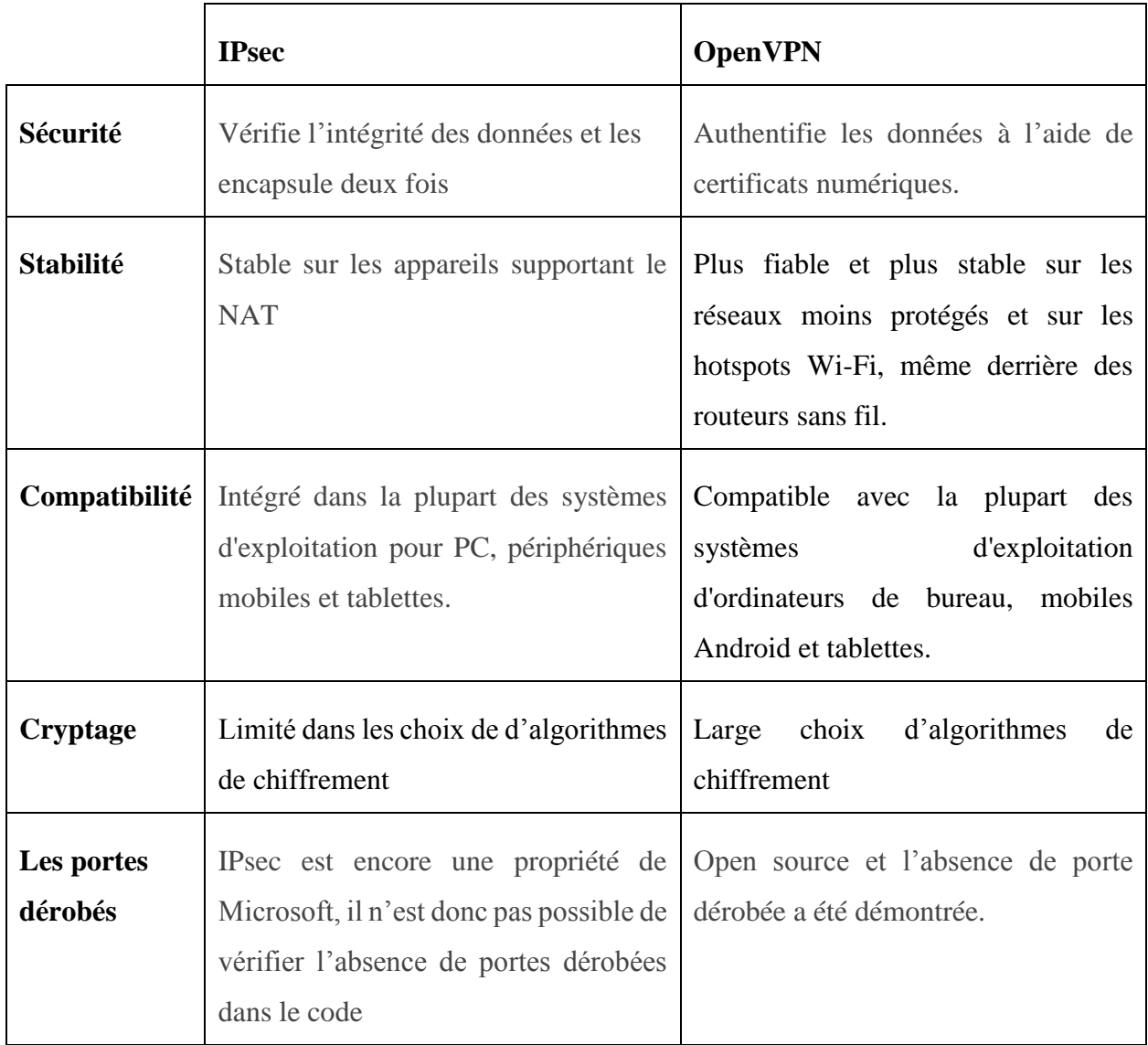

Tableau 3.5 : Tableau comparatif entre IPSec et OpenVPN.

#### <span id="page-58-1"></span>**3.5. Conclusion**

Dans ce chapitre, nous avons réalisé différentes configurations de liaisons VPN site a site en utilisant les deux protocoles IPSec et OpenVPN.

Ces solutions sont réalisées grâce aux pares-feux FortiGate et PfSense qui sont indispensables pour la réalisation.

Enfin, nous avons pu élaborer des tableaux comparatifs pour en tirer avantage de ces configurations.

# <span id="page-59-0"></span>**Conclusion Générale**

Le secteur des technologies de l'information étant en constante mutation, le présent travail fait état des résultats obtenus lors de la mise place d'un réseau VPN site-à-site à dans l'entreprise Adel Computers. Nous espérons en effet grâce à cette nouvelle technologie permettre aux employés de partager de façon sécurisée leurs données via le protocole IPSec ou OpenVPN.

En effet, nous avons présenté un travail divisé en trois chapitres, à savoir l'approche théorique qui était présentée en deux chapitres dont le premier a porté sur l'organisme d'accueil et contexte du projet ; le second a porté sur les VPN (Virtual Private Network) où nous avons brossé de façon claire les notions, le fonctionnement ainsi que les différents protocoles utilisés pour la mise en œuvre de réseau VPN, ainsi que le troisième chapitre intitulé réalisation qui est la partie pratique de notre projet ou nous avons réalisé différentes configurations.

En effet, la mise en place de VPN site-à-site permet aux réseaux privés de s'étendre et de se relier entre eux au travers d'internet. Cette solution mise en place est une politique de réduction des couts liés à l'infrastructure réseau des entreprises.

Ce travail a fait l'objet d'une expérience intéressante, de plus nous avons enrichi nos connaissances déjà acquises dans le domaine de la sécurité informatique notamment la sécurité d'un réseau d'entreprise grâce à l'implémentation d'un réseau privé virtuel.

En termes de perspectives, nous envisageons d'implémenter des VPN poste a sites qui permettront aux employés d'avoir un accès à distance de l'entreprise. Nous envisageons aussi d'explorer d'autres protocoles tel que SSL.

## *Bibliographie*

• [7] Rafael Corvalan, Ernesto Corvalan, Yoann Le Corvic 'Les VPN' 2iéme édition Dunod 2005.

• [11] Lina AL-CHAAL, 'Une approche dynamique et facilement administrable pour des environnements IPVPN sécurisés', thèse de doctorat INPG, Grenoble, Février 2005.

• [12] Marco Carugi, 'Virtual Private Network services' Autrans-RHMD'02, Mai 2002.

## *Webographie*

- [1[\]https://www.1min30.com/dictionnaire-du-web/vpn-reseau-prive-virtuel](https://www.1min30.com/dictionnaire-du-web/vpn-reseau-prive-virtuel) ,dernier accès le 23 avril 2017.
- [2]<http://www.frameip.com/ipsec/>, derniers accès 23 avril 2017.
- [3] <http://www.awt.be/web/sec/index.aspx?page=sec,fr,100,010,006>,dernier accès le 1 Mai 2017.
- [4] <https://www.rfc-editor.org/info/rfc2401> ,dernier accès le 29 avril 2017.
- [5] <https://www.rfc-editor.org/info/rfc2408> ,dernier accès le 29 avril 2017.
- [6] <http://www.adines.fr/index.php?rub=fortinetprod> ,dernier accès le 12 Mai 2017.
- [8] [http://www.generation-linux.fr/index.php?post/2009/11/30/Presentation-de](http://www.generation-linux.fr/index.php?post/2009/11/30/Presentation-de-pfSense)[pfSense](http://www.generation-linux.fr/index.php?post/2009/11/30/Presentation-de-pfSense) ,dernier accès le 29 Mai 2017.
- [9] [http://www.simplewallsoftware.com/simplewall-pfsense-pro-fortigate/,](http://www.simplewallsoftware.com/simplewall-pfsense-pro-fortigate/) dernier accès le 6 juin 2017.
- [10[\]http://romainmarcq.weebly.com/principales-fonctionnaliteacutes-de](http://romainmarcq.weebly.com/principales-fonctionnaliteacutes-de-monowall.html)[monowall.html](http://romainmarcq.weebly.com/principales-fonctionnaliteacutes-de-monowall.html) ,dernier accès le 12 juin 2017.

Dédicaces

 Je dédie ce modeste travail à mes parents qui m'ont soutenu et encouragé tout le long de mon parcours universitaire, à mes deux petites sœurs, à tout le reste de ma famille et a tous mes amis.

SENA Samy.

 Je dédie ce modeste travail à mes très chers parent qui <sup>n</sup>'ont jamais cessé de soutenir durant tout au long de mon parcours d'étude, a tous mes proche et amis, qui m'ont toujours soutenu et encouragé au cours de la réalisation de ce mémoire.

SKLAB Madjid

Remerciements

Nos premiers remerciements s'adressent à Dieu le tout puissant qui par sa bonté et sa miséricorde nous a permis d'avoir le courage, la foi et la volonté de mener à bien ce travail.

Nous sommes particulièrement reconnaissants à Monsieur AKILAL Abdellah, notre encadreur qui ne nous a lésé d'aucune information et qui a été présent atout moment de la réalisation de ce projet.

Nos remerciements vont également à l'ensemble du personnel du l'entreprise « Adel Computers », pour l'aide et tous les moyens qu'ils nous ont offert. Nous remercions également tous les professeurs qui ont contribués de près ou de loin à notre formation universitaire, sans oublier tous les personnes qui nous a aidés à mener à terme notre projet.

#### **Résumé**

En ces temps modernes, la sécurité informatique est indispensable pour le bon fonctionnement de n'importe quel réseau informatique vu son extrême importance. « Adel Computers » est une entreprise composée de deux sites distants, et souhaite en tirer avantage d'une liaison internet entre ces derniers pour des taches de gestion et d'administration à distance.

Pour établir cette interconnexion, nous avons opté pour l'implémentation d'une solution VPN site a site, qui permettra d'interconnecter les sites via un tunnel, et cela en proposant différentes configurations en utilisant les protocoles IPSec et OpenVPN.

Pour la mise en œuvre de notre projet, nous avons choisi de travailler sur différents pares-feux notamment FortiGate et PfSense, afin de comparer entre les différents services fournis par ces derniers et définir le mieux adapté pour l'entreprise.

**Mots clés :** VPN, sécurité, Tunnel, IPSec, OpenVPN, FortiGate, PfSense.

#### **Abstract**

In these modern times, computer security is essential for the proper functioning of any computer network because of its extreme importance. « Adel Computers » is a company composed of two remote sites, and wishes to take advantage of an internet link between them for tasks of management and remote administration.

To establish this interconnection, we opted for the implementation of a site-to-site VPN solution that will allow sites to be interconnected via a tunnel by offering different configurations using the IPSec and OpenVPN protocols.

For the implementation of our project, we have chosen to work on different firewalls, including FortiGate and PfSense, in order to compare the different services provided by the latter and define the best suited for the company.

**Keywords :** VPN, security, Tunnel, IPSec, OpenVPN, FortiGate, PfSense.